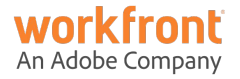

# **Virtual User Group:** Creative Agencies & Marketing: Workfront Proof

**Tuesday, April 13, 2021**

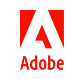

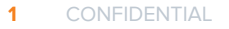

#### **Today's Host**

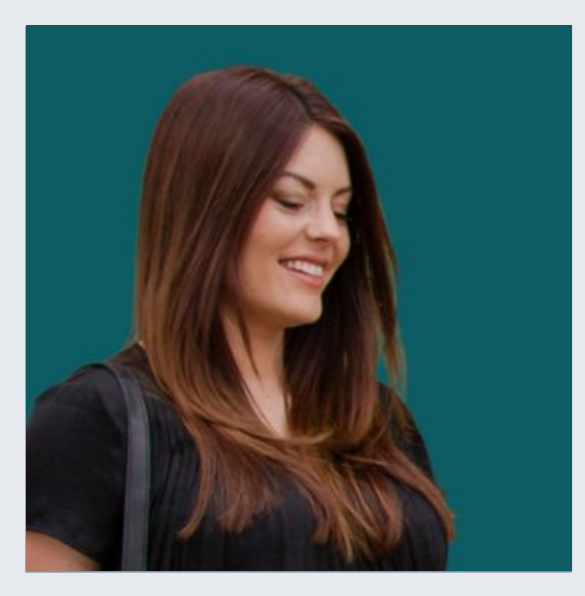

## **Lauren Quincey**

Principal Customer Success Manager Adobe

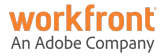

### **Agenda**

- 11:00 a.m. Welcome and Agenda (5 min)
- 11:05 a.m. **Customer Spotlight: KERN Agency (20 min)** Carol Majewski, Associate Director of Workflow and Lorraine Pomar, Workflow Architect
- 11:25 a.m. Small Group Discussion (20 min)
- 11:45 a.m. **Customer Spotlight: Javelin Agency (20 min)** Andrea Pikulinski, Sr. Director, Project Management
- 12:05 p.m. Large Group Discussion (20 min)
- 12:25 p.m. Wrap-up Next Steps (5 min)

12:30 p.m. Event Ends

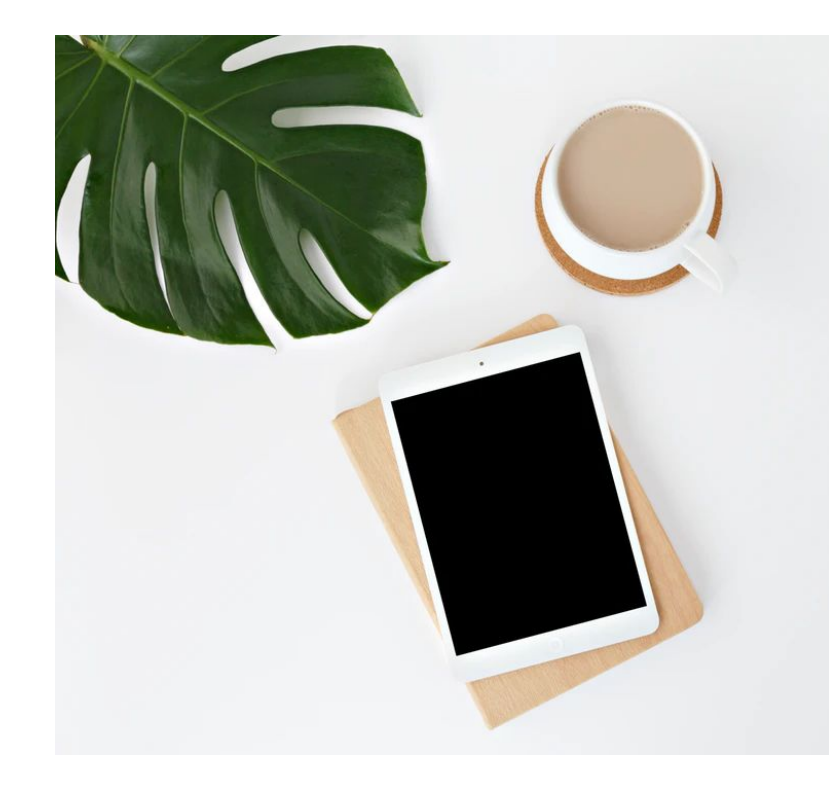

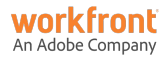

#### **Speaker**

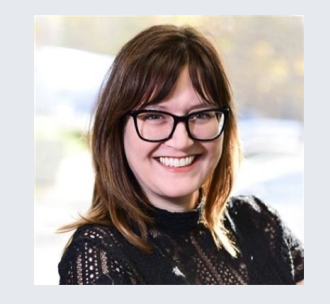

### **Carol Majewski**

Associate Director of Workflow KERN Agency

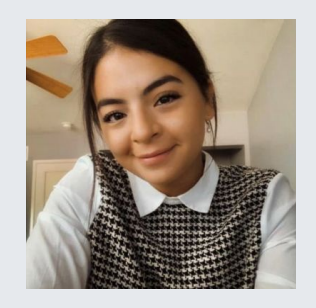

#### **Lorraine Pomar**

Workflow Architect KERN Agency

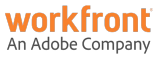

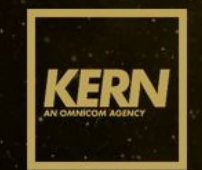

# WORKING IN PROOFHQ

**April 2021** 

### **AGENCY WORKFLOW**

Two-pronged approach:

- 1. Standardize processes
- 2. Collaborate via technology

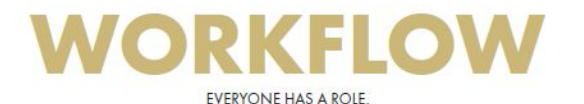

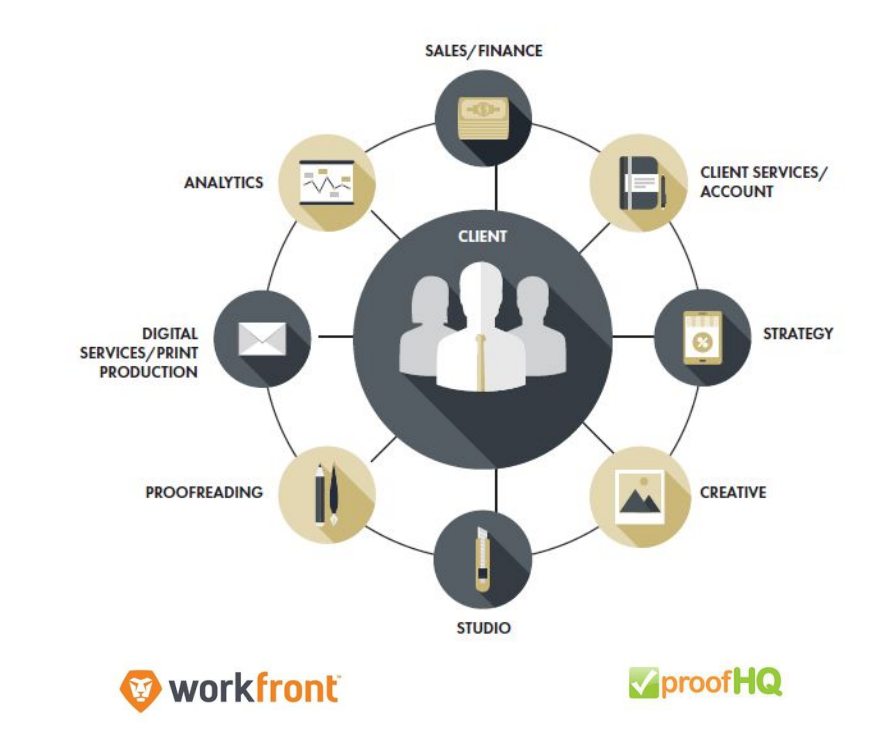

### **NAVIGATING THE COVID-19 CLIMATE**

- Technology & tools
	- Workfront
	- ProofHQ
- Positioned us for digital transformation
- Drove momentum with resistors
	- Forced to adapt to change

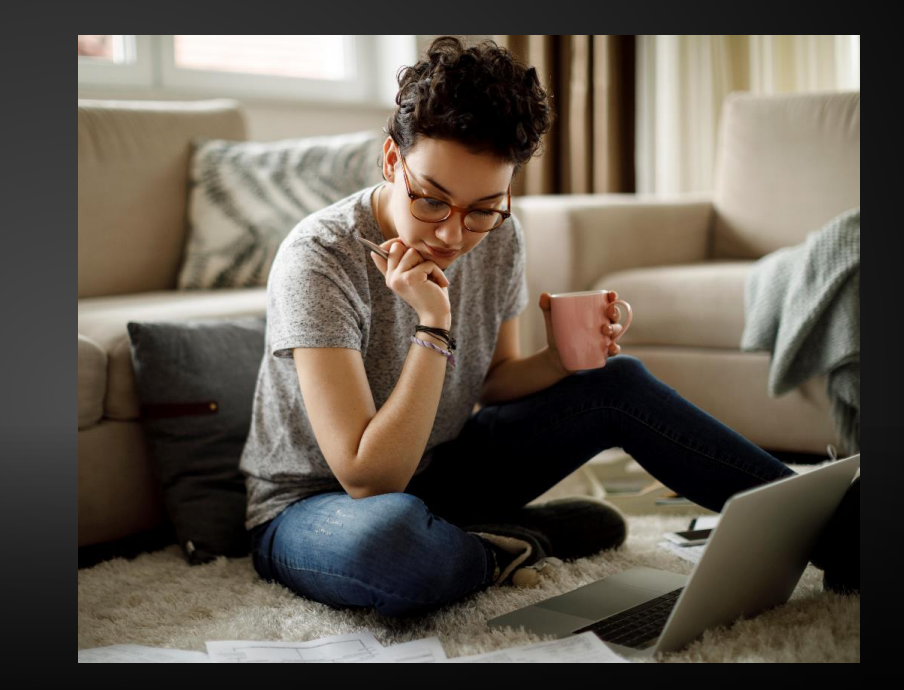

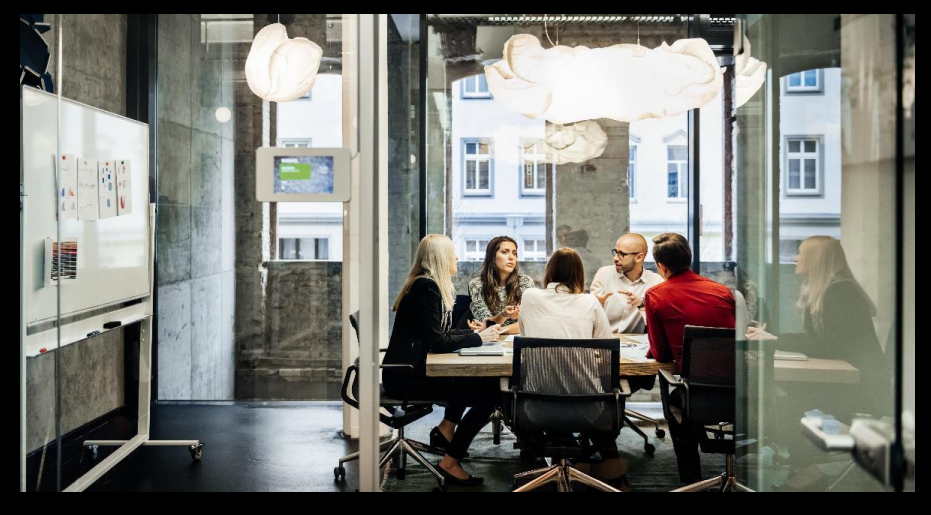

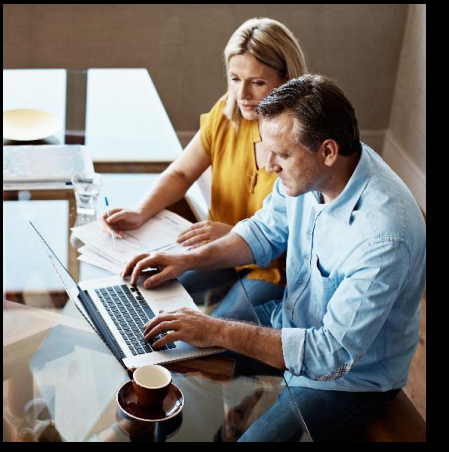

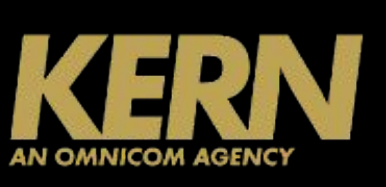

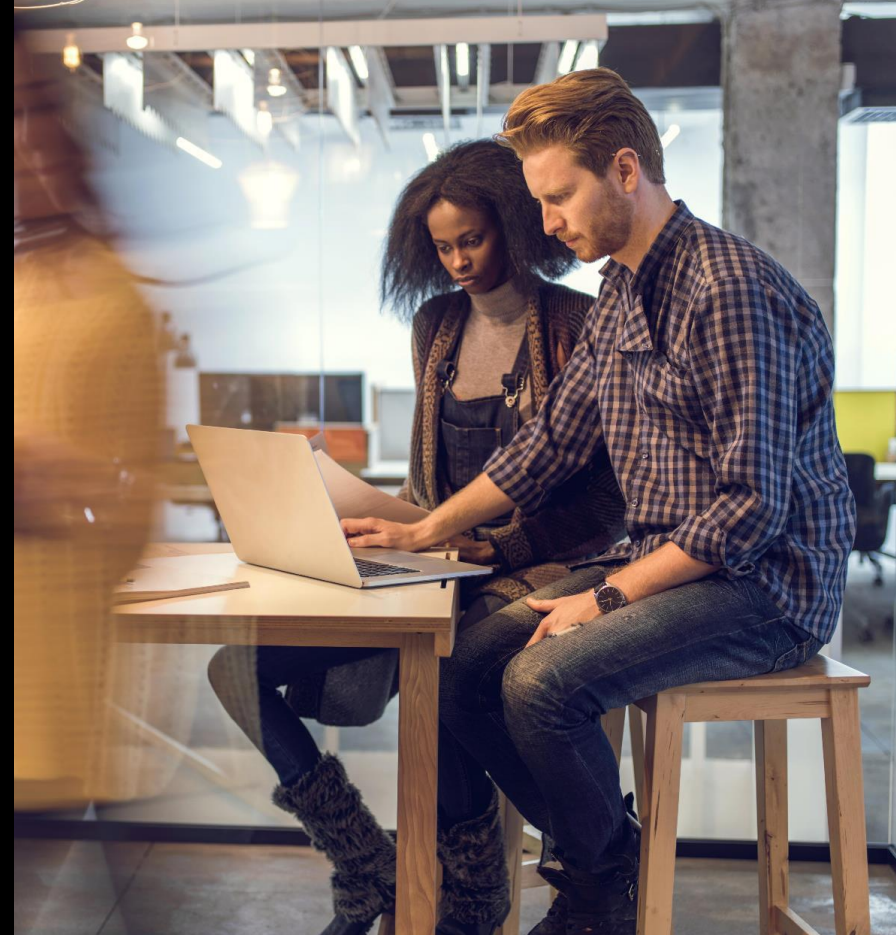

#### **TAKE THE BEST OF BOTH WORLDS AND UNIFY TO BEST SERVE OUR CLIENTS**

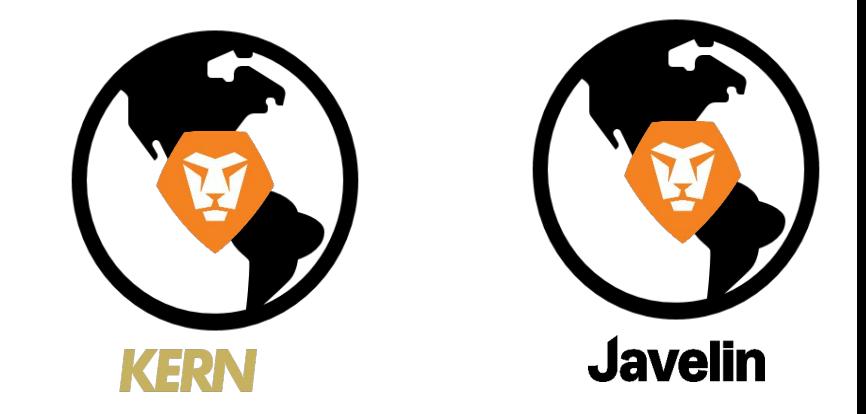

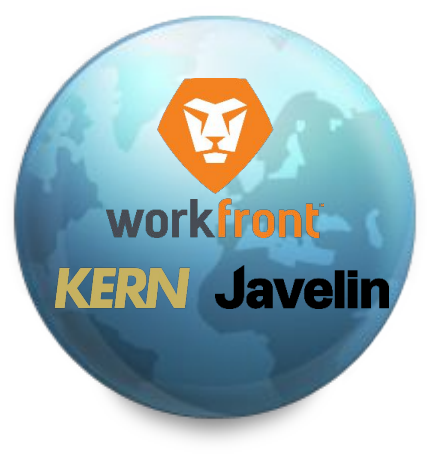

**PRESENTERS**

#### AN OMNICOM AGENCY

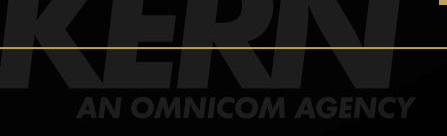

13

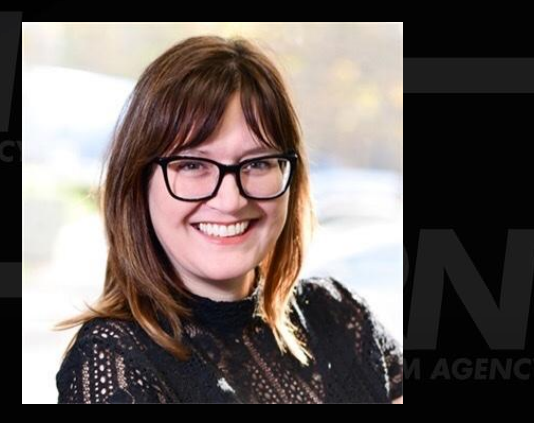

### **Carol Majewski**

#### WORKFLOW ASSOCIATE DIRECTOR

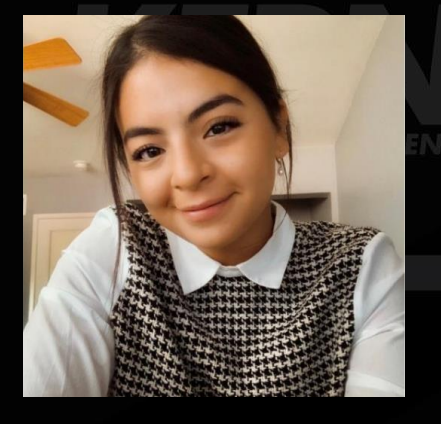

#### **Lorraine Pomar**

AGENCY WORKFLOW ARCHITECT

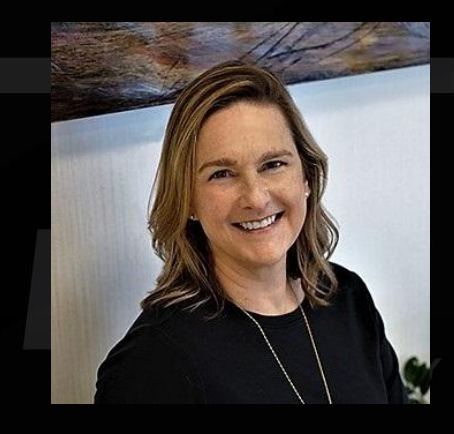

#### **Andrea Pikulinski**

SENIOR DIRECTOR OF PROJECT MANAGEMENT

# **ONCE UPON A TIME…**

**M. ATPRESS.** 

 $1.47735$ 

14

INFR

**WINTH** 

ML DZ NOS

LATTES

136 K

#### **KERN, WORKFRONT & PROOFHQ**

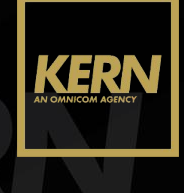

**KERNPHQ** 

# • **ProofHQ**– 8 Years • Markups

- 
- Change Management & Round **Tracking**
- 
- Communication Collaboration **Shared resources/All agency access**

- **Workfront** 2 Years Project/Task Management
	- KERN Home Portal
	- Department Team Work
		- **Queues**
	-
	- Request Queues Asset Purchase Requests
	- Central Work Repository

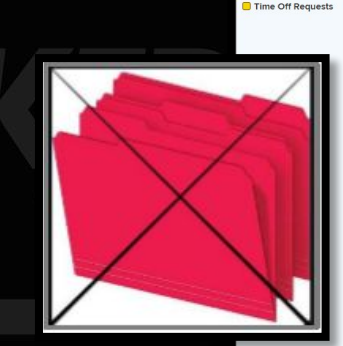

**KERN Calendar** [31] **B** Events Staff Lindates

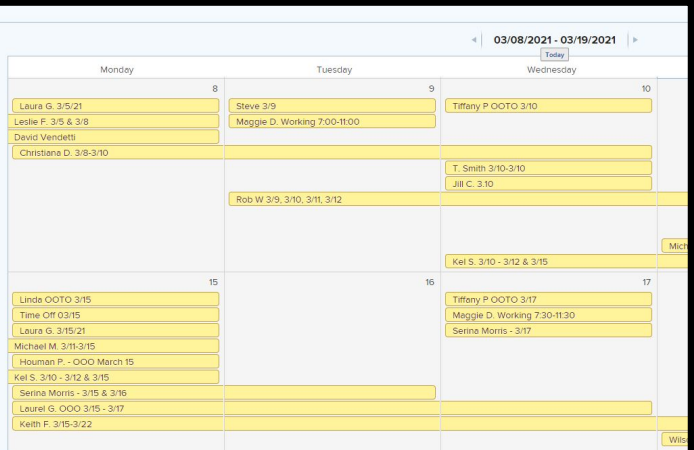

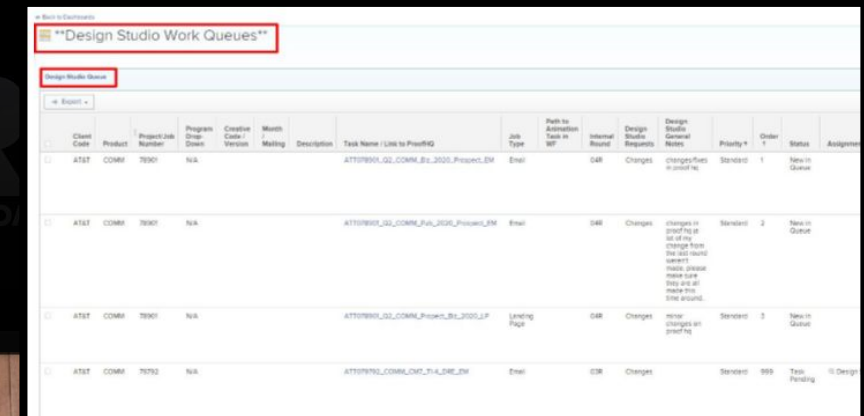

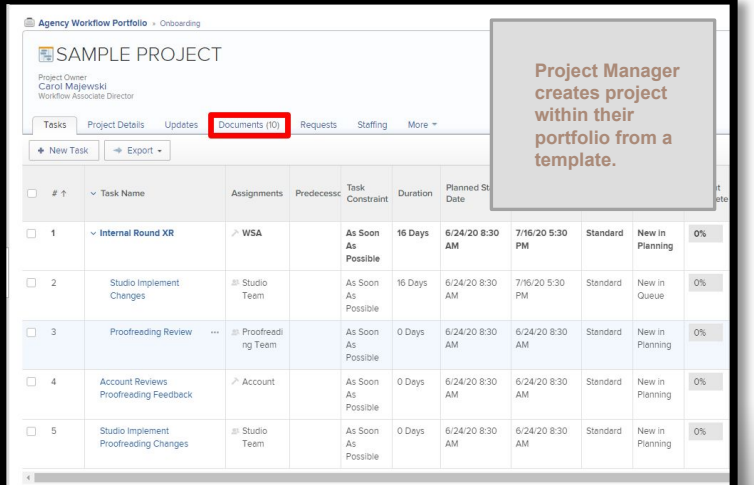

**When a task is routed to Creative or Studio, they navigate to the Documents tab and click Open Proof to review the comments and implement the changes in the native file (e.g., InDesign or Photoshop).**

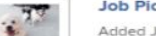

**Job Pickup.pdf** 

Added Just now by Lorraine Pomar - Comment

· Open Proof Document Details · Proof Details · Print Summary

#### **EISAMPLE PROJECT** Project Owner Carol Majewski **Workflow Associate Director** Project Details Updates Documents (1) Staffing More  $\overline{\phantom{a}}$ Tasks Requests **fi** Delete Add new ↓ Download selected Share  $\ell$  Edit More  $\star$ Folders PROJECT FOLDERS(1)  $\propto$ **PROJECT FOLDERS Art Release** Art Release Contains 0 Items Assets-New Images Copy Deck File Prep **Assets-New Images** Contains 0 Items **There are folders automatically created when spinning up a Copy Deck Client Services**  Contains 0 Items **project to help uploads a job organize the pickup or creative Documents tab. reference and File Prep clicks Generate**  Contains 0 Items **Proof.** Job Pickup\_1R.pdf 肩 Added Just now by Lorraine Pomar - Cor Document Details - Generate Proof

**Client Services uploads job pickup or reference to the black bar of Documents tab, clicks Generate Proof, and clicks Open Proof to open in ProofHQ interface.** 

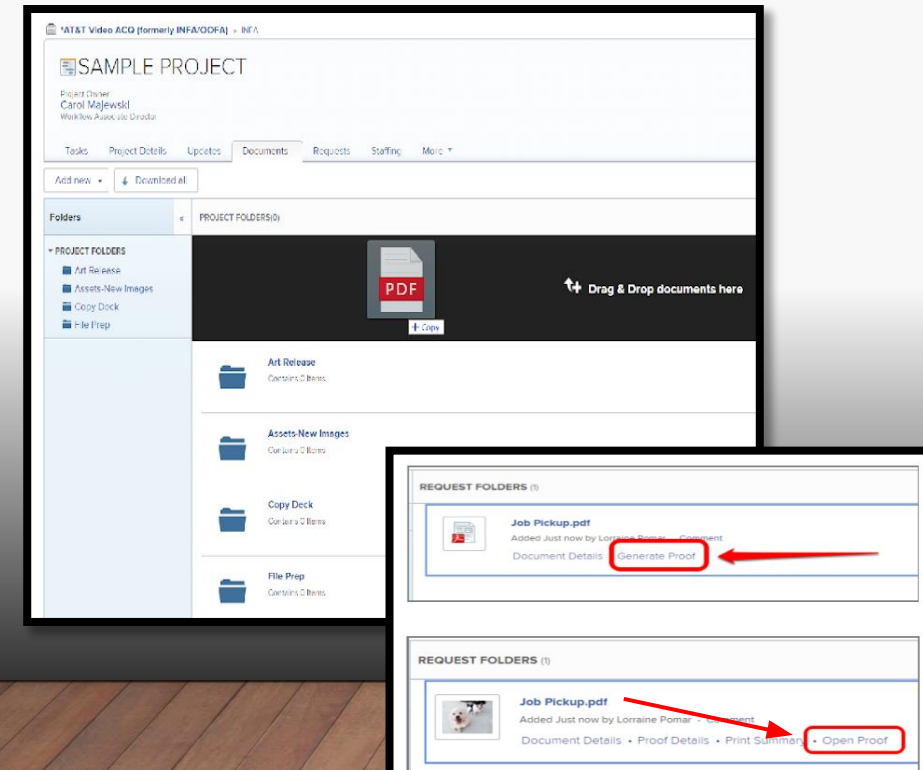

**Creative or Studio drops the new-round PDF to the blue bar on top of the original document to upload a new version and clicks Generate Proof.** 

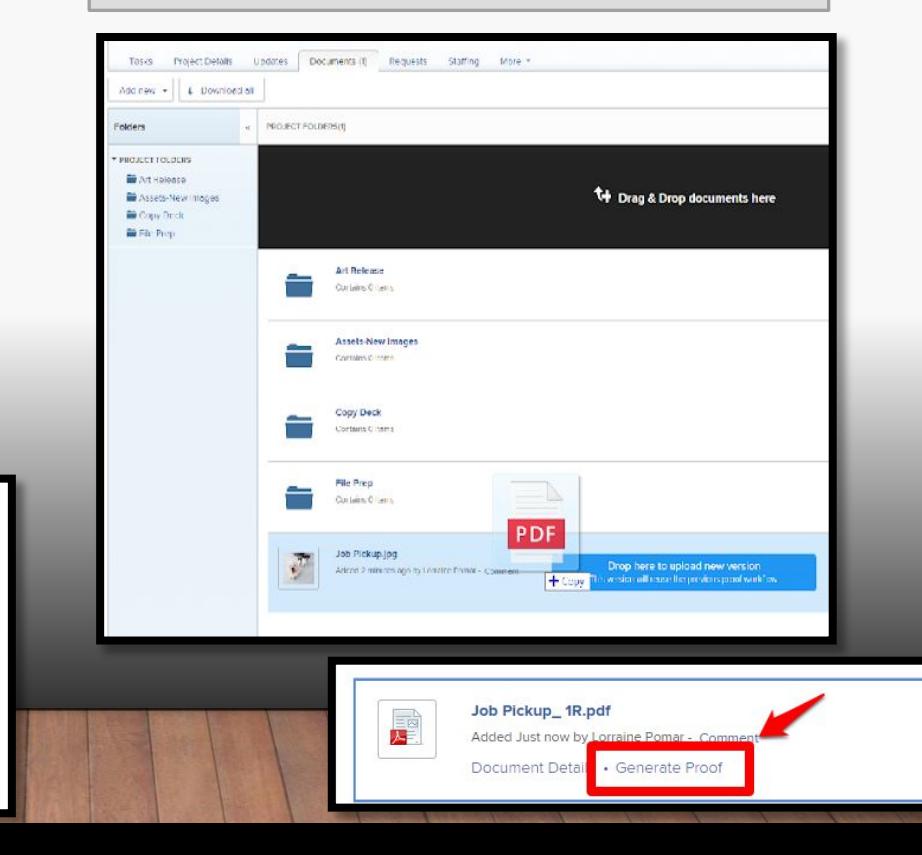

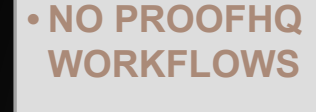

**• NO PROOFHQ APPROVALS** 

**• DOCUMENT APPROVAL**

**Logged in User-Pending Document Approvals** 

**Document Name** 

KERN123456\_DM\_4FP

KERN123456\_DM\_1R

KERN123456\_DM\_1R

 $\Rightarrow$  Export  $\sim$ 

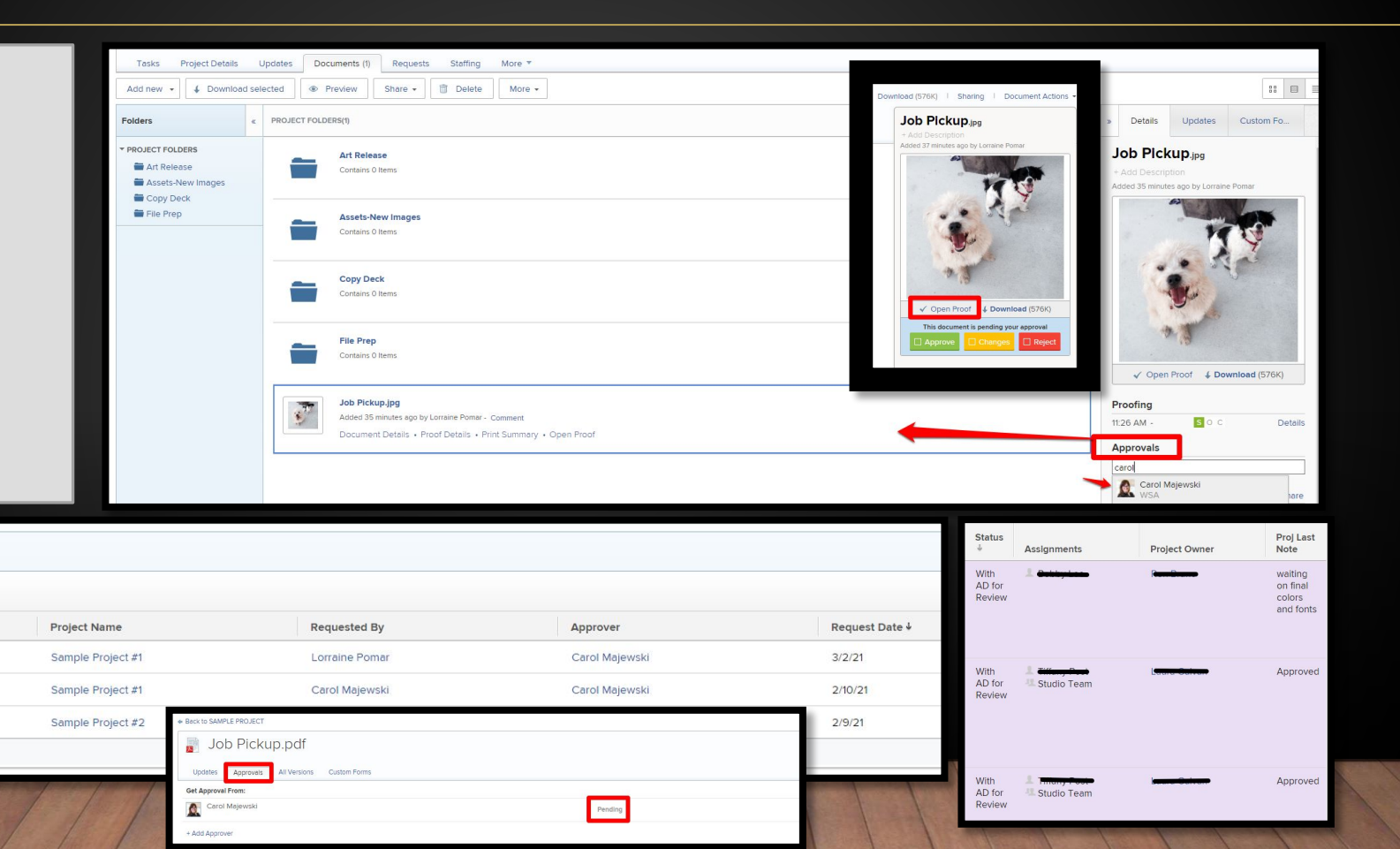

- **• EMAIL ALERTS SET TO DISABLED**
- **• SET PROOFHQ PROOF ROLE: REVIEWER**
- **• SET WORKFRONT PROOFHQ PERMISSION PROFILE: SUPERVISOR**

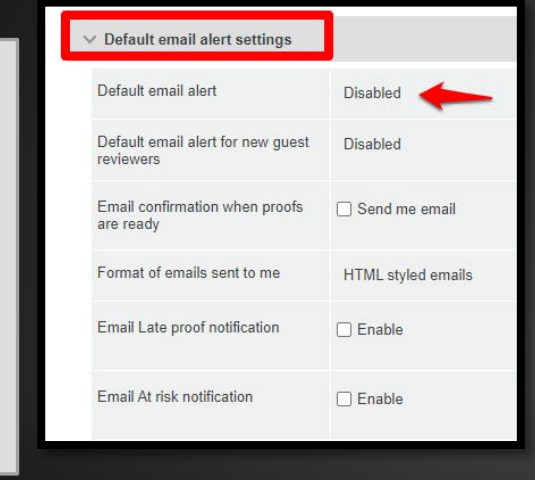

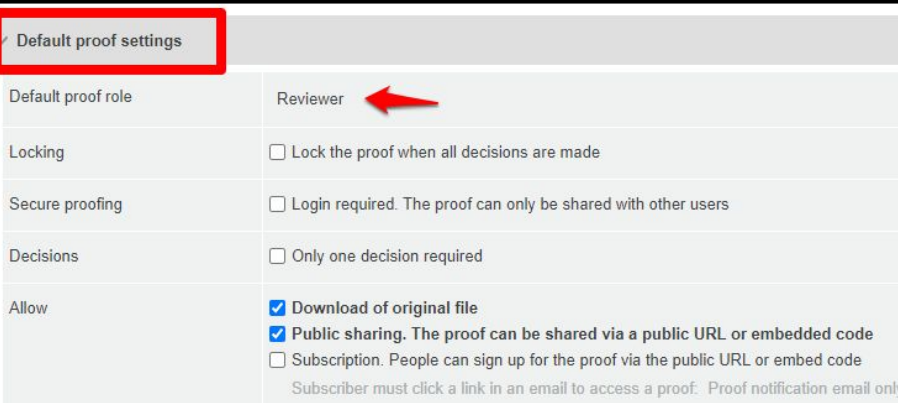

#### Reviewer

- ✔ Can view a proof
- ✔ Can add markups
- ✔ Can add comments
- ✔ Can edit own comments if there are no replies
- ★ Cannot make a decision
- ★ Cannot edit or delete comments made by others

CL

★ Does not have edit rights on the proof

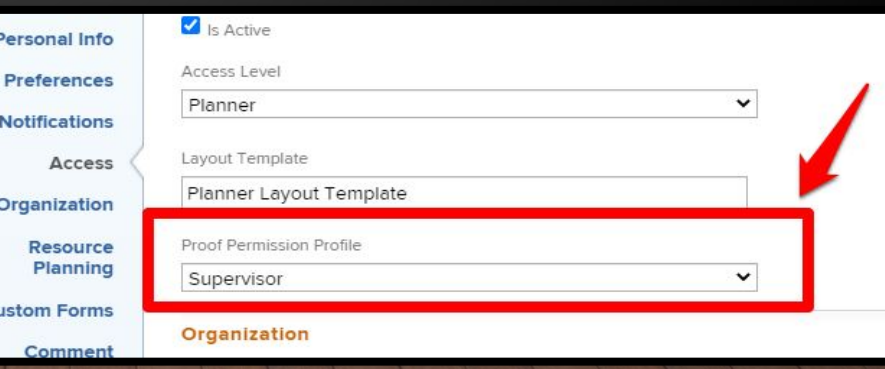

**WORKFRONT PROOFHQ USAGE**

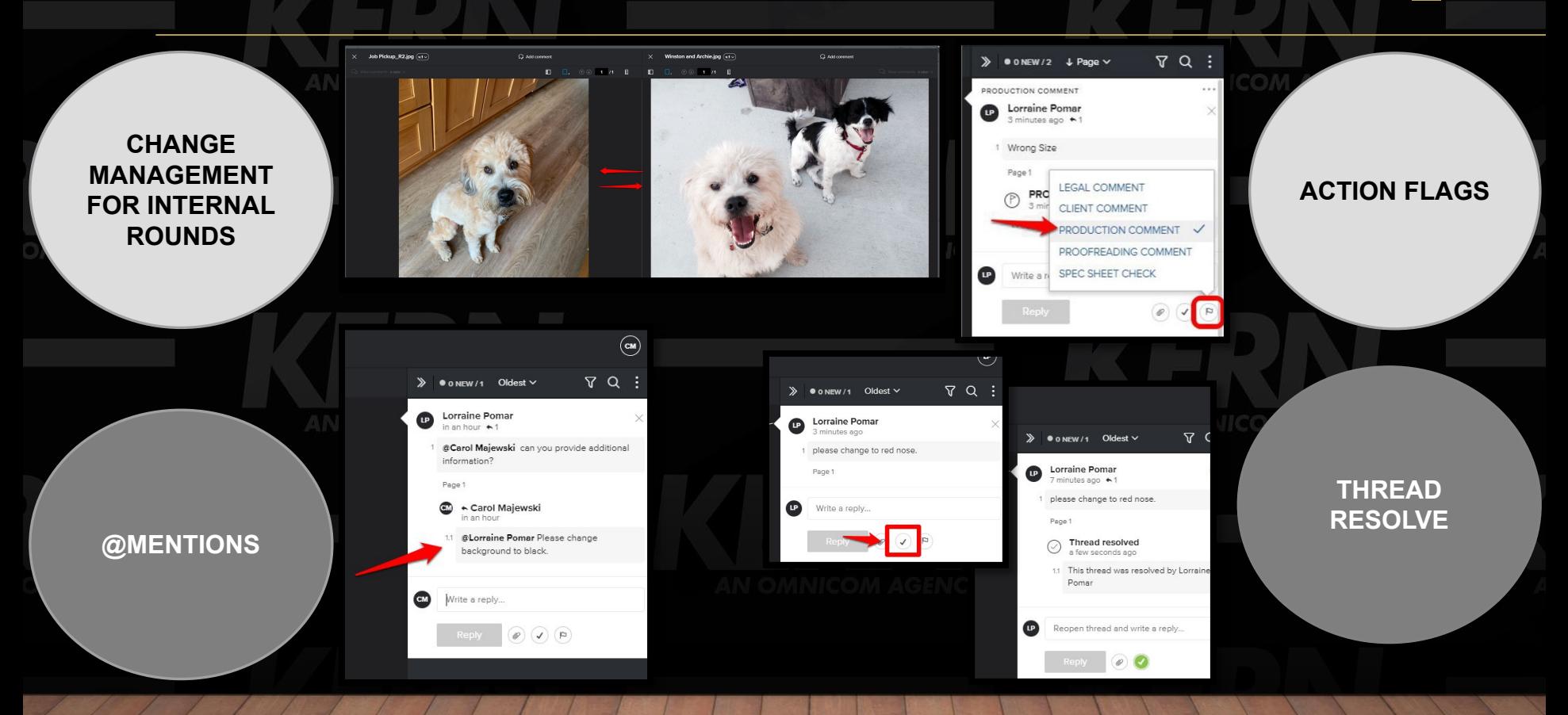

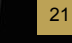

**TEXT TOOLS**

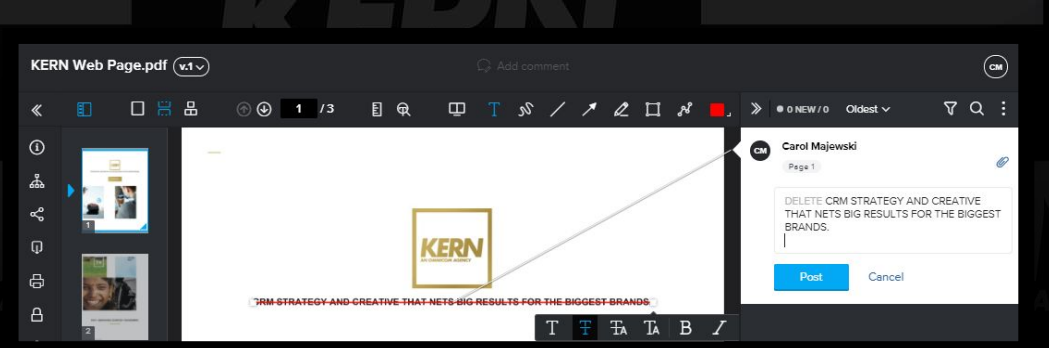

 $\sqrt[3]{T}$ 

 $\begin{array}{ccccccccc} \nearrow & \nearrow & \swarrow & \swarrow & \square & \swarrow & \end{array}$ 

U

**FA TA B** *I* 

#### Fwd: Bold, italics or underline within comments on ProofHO has changed the status to Under Consideration

Carol Majewski (KERN) To O Lorraine Pomar (KERN); O Shahram Barkhordar (KERN) Retention Policy Omnicom Inbox (90 days)

**Unsubscribe** 

It's happening !!!! Get Outlook for iOS

From: Workfront One <workfrontone@workfront.com> Sent: Thursday, February 25, 2021 8:33:05 AM Subject: Bold, italics or underline within comments on ProofHQ has changed the status to Under Consideration

# workfront ONE

Bold, italics or underline within comments on ProofHQ has changed a status from Seeking Votes to Under Consideration.

**Bold, italics or underline within comments on ProofHQ**

**WORKFRONT PROOFHQ USAGE**

**COMMENT COLOR**

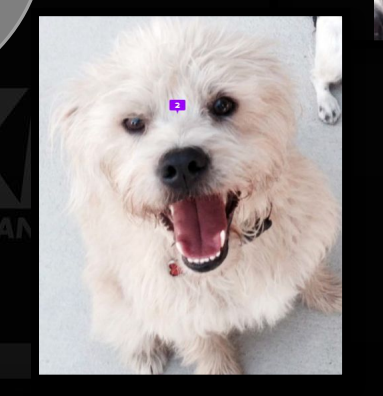

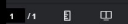

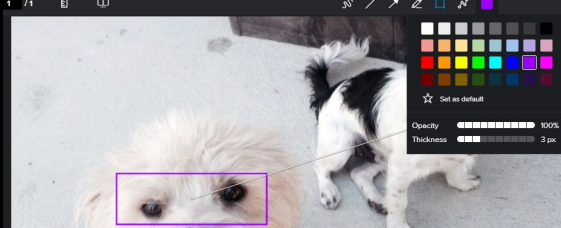

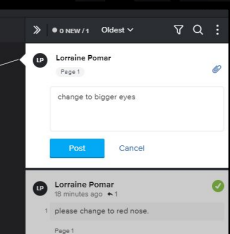

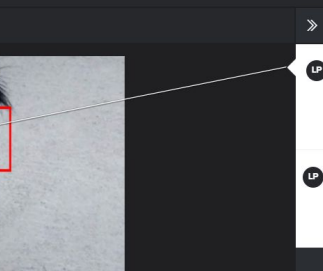

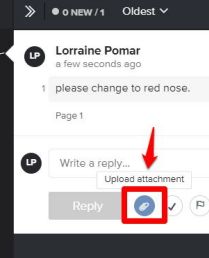

**UPLOADING ATTACHMENTS FOR REFERENCE**

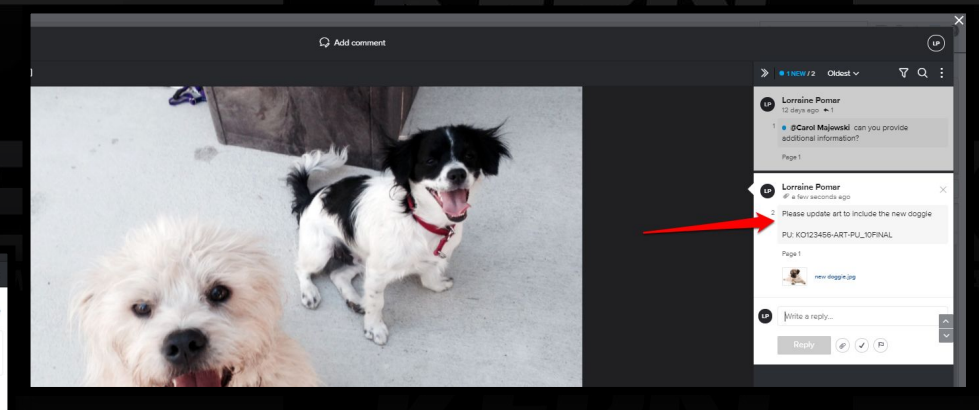

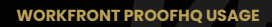

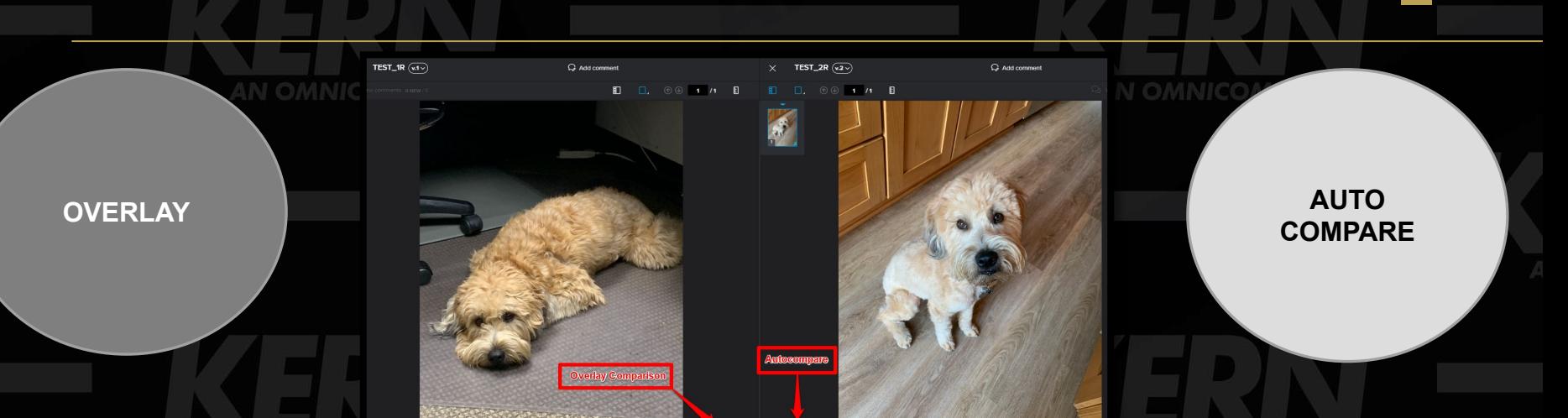

**OF BO** 

 $\begin{array}{ccccccccc}\n\mathbf{Q} & \mathbf{Q} & \mathbf{Q} &$ 

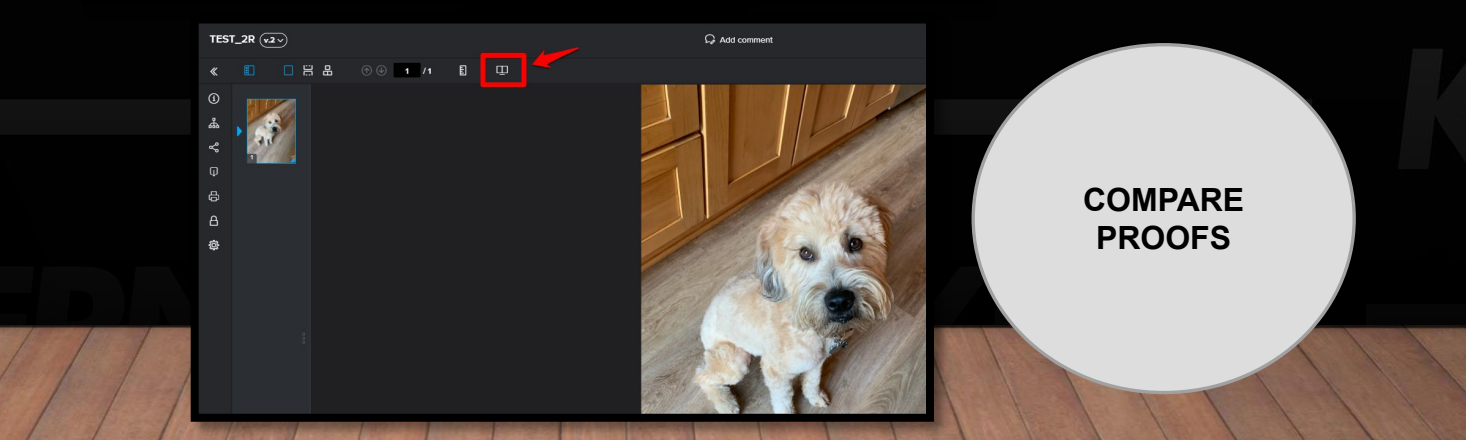

 $\begin{array}{ccccccccc}\n\mathbf{Q} & \mathbf{Q} & \mathbf{Q} &$ 

**WORKFRONT PROOFHQ USAGE**

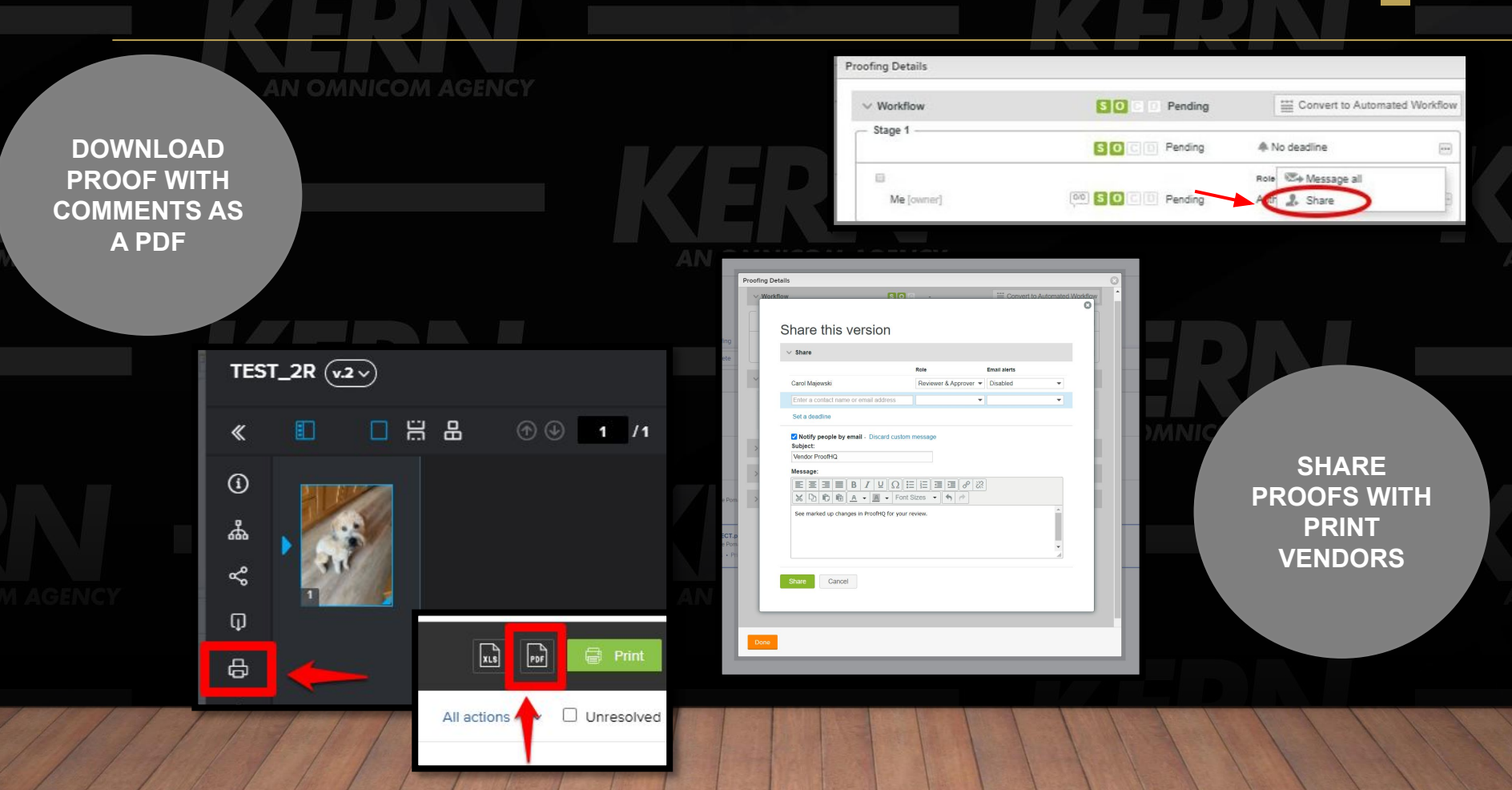

# **THANK YOU**

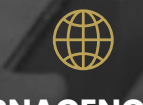

**KERNAGENCY KERNAGENCY.COM**

----

# **"Birds of a Feather" Group Discussions**

Go around the room and share:

- How does Proof fit into the process / workflow within your organization?
- What's working well, what do you think be better?

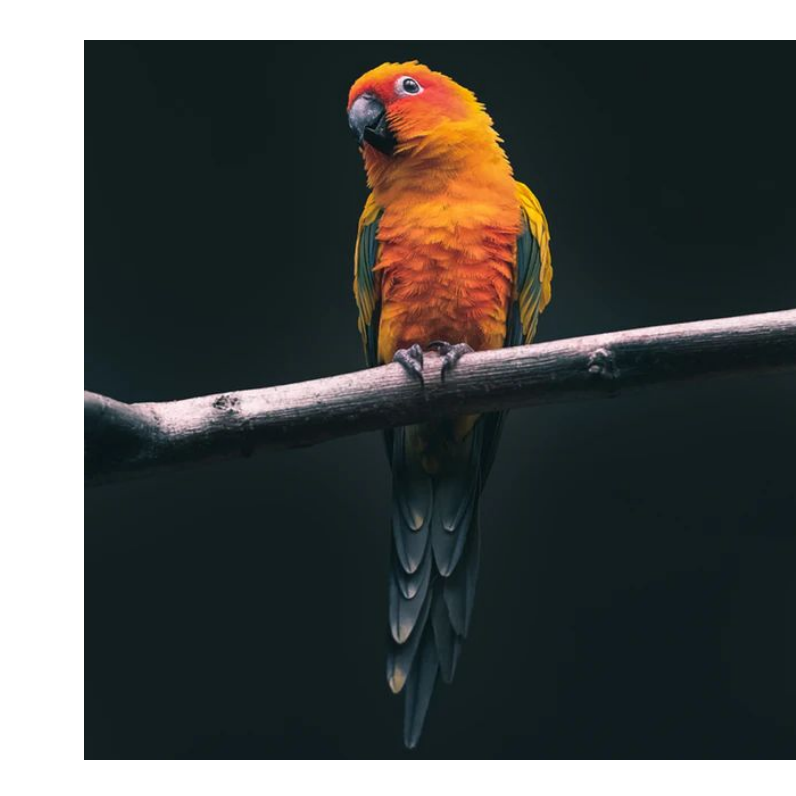

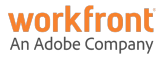

#### **Speaker**

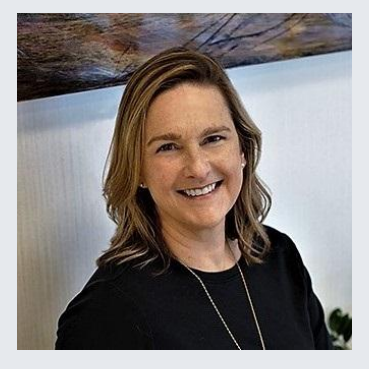

#### **Andrea Pikulinski**

Sr. Director, Project Management Javelin Agency

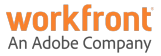

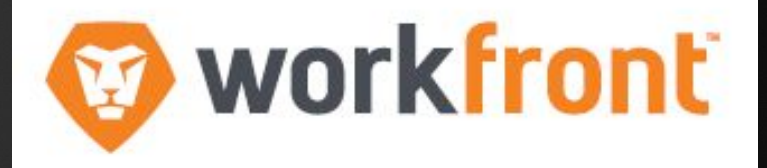

# **Workfront Proof HQ User Group – External Review**

April 13, 2021

- Javelin is a CRM agency within the Omnicom Network
- KERN and Javelin have similar expertise and clients, making a consolidation a smart new approach.
- Working Admin with Project Managers influencing process and Workfront functionality – iterative workflow as client work evolves.

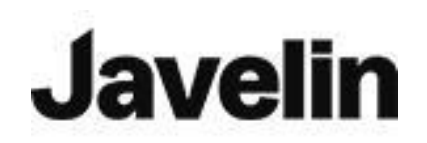

#### **Javelin onboarded Workfront in May 2018**

Workfront Feature use:

- Project timelines and task management
- Resource monitoring
- Project communications and tracking
- Box file repository & link posting for working assets
- PHQ for client reviews & feedback management

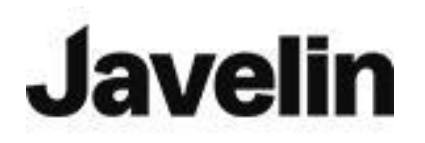

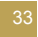

### **Preparing a Document for Proofing**

• Under the DOCUMENT tab, there are multiple ways to prepare a Proof

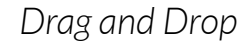

#### *Drag and Drop ADD NEW button*

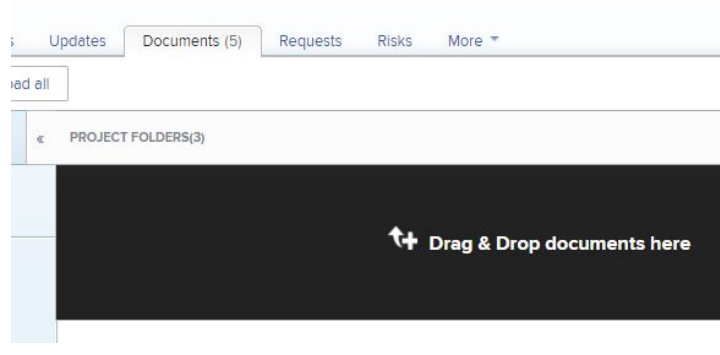

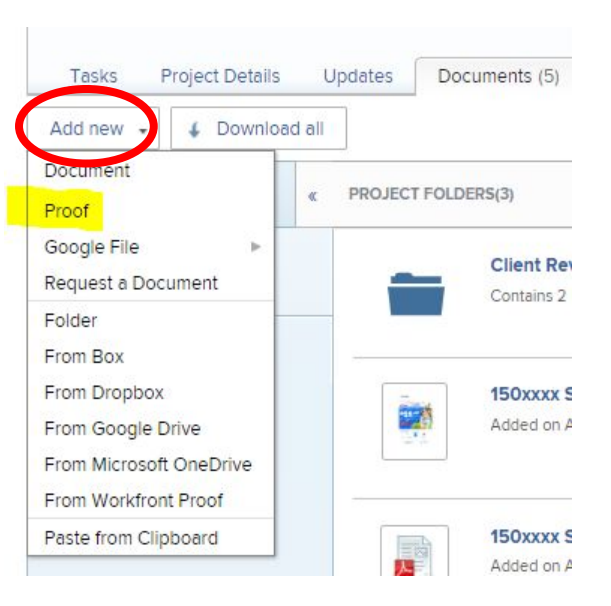

### **Preparing a Document for Proofing - Drag & Drop**

• After dropping in the document, Generate a Proof then open it to activate proofing functionality

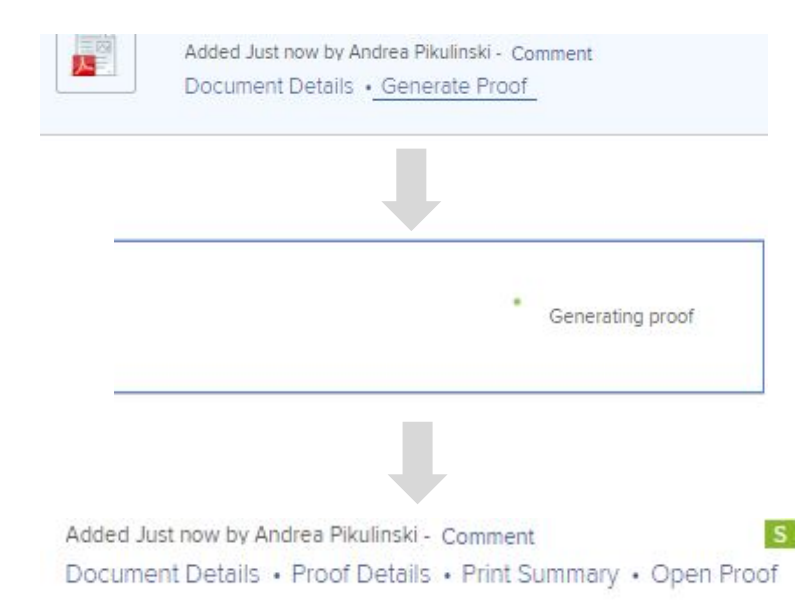

### **Preparing a Document for Proofing -"Add New" button**

- Window opens to allow adding:
	- document to be proofed,
	- reviewers & roles,
	- deadlines and
	- custom message when proof is shared

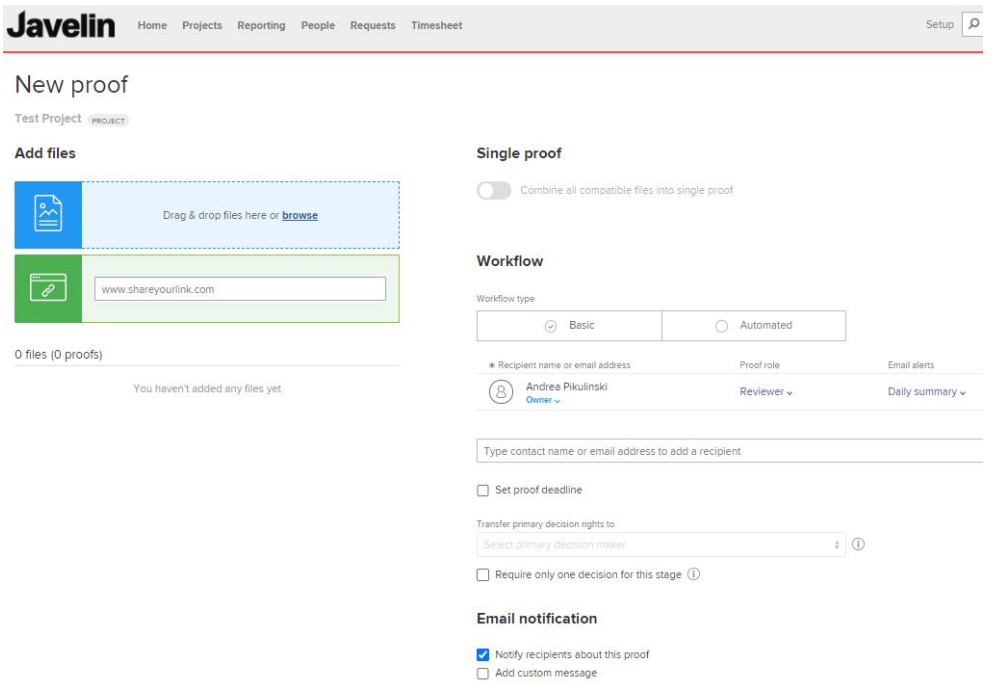

**Proof settings** 

Require login. This proof cannot be shared with guest users Require decisions to be electronically signed Lock proof when all required decisions are made

#### **"Add New"- Loading the Document to be Proofed**

- Browse to the file to load
- Once added, all proofs added appear at bottom.

#### **Add files**

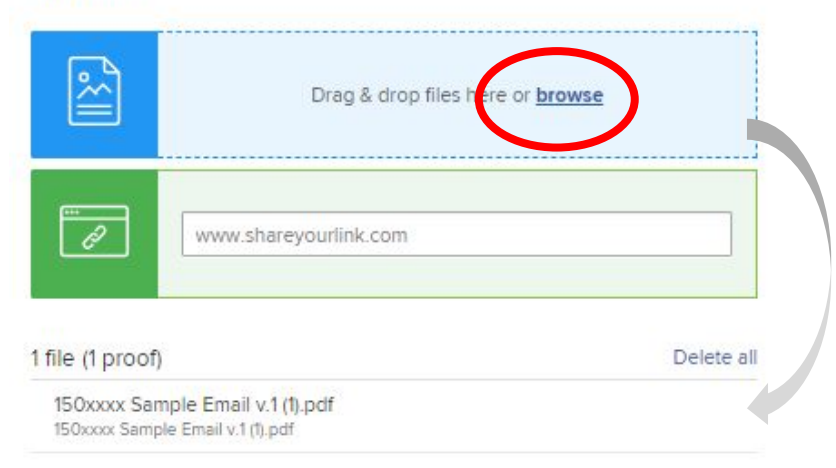

### **"Add New"- Adding Reviewer contact information**

Single proof

Workflow

Combine all compatible files into single proof

- Populate Proof recipient's names or email addresses
- New email addresses can be added
- Previous email addresses are stored for future use
- Multiple recipients can be added

#### Workflow

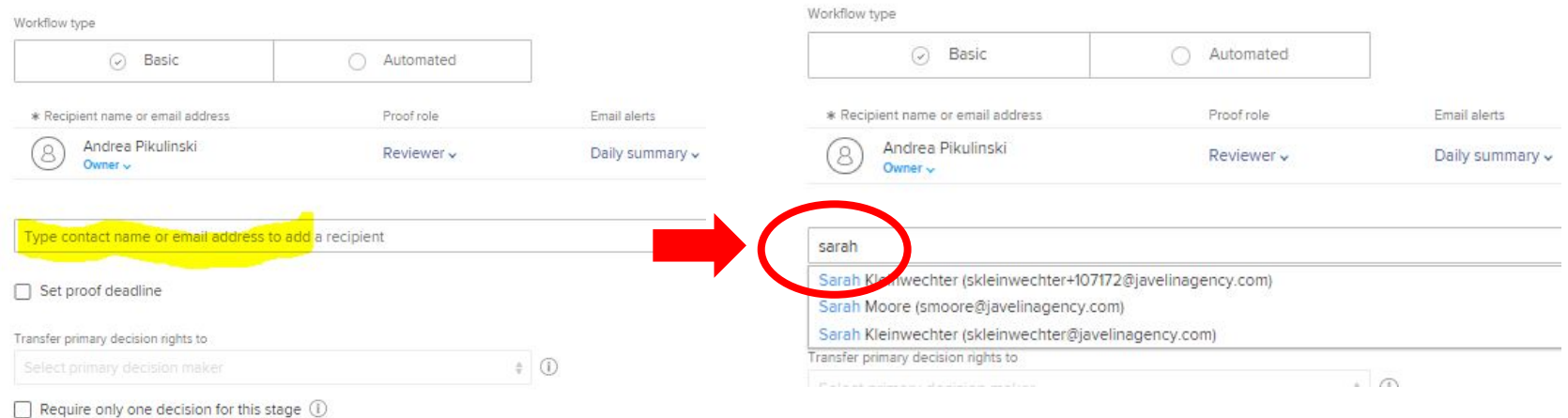

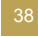

#### **"Add New"- Review Roles & Alerts**

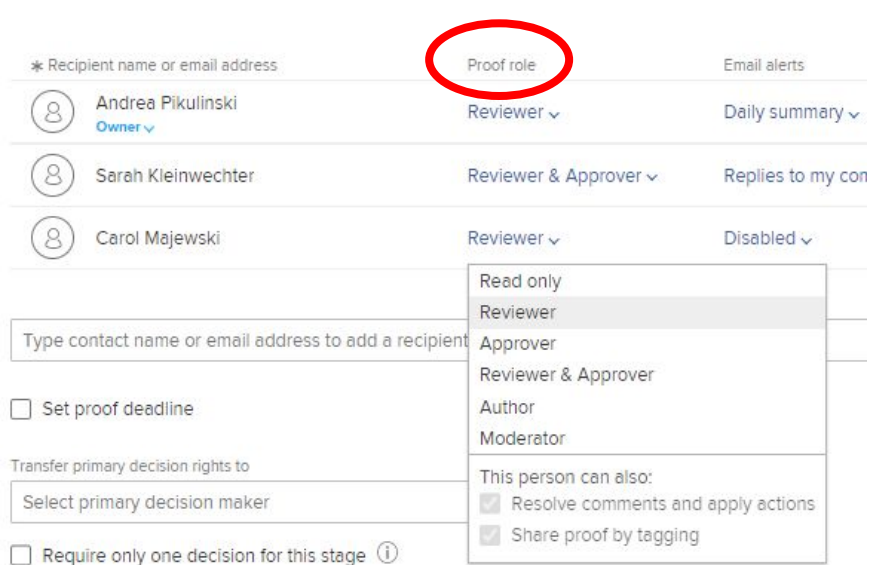

- Proof roles are set by recipient to allow different levels of review
- Email alerts allow customizing of frequency & level of detail for each recipient

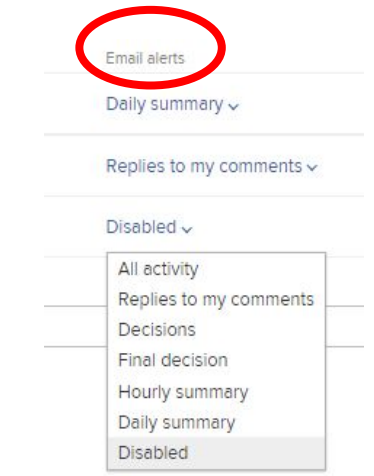

**Email notification** 

Notify recipients about this proof dd custom message

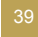

#### **"Add New"- Custom Review Message**

- Make sure to have an engaging Subject line with due date included
- In body of Message, include timeline and any other critical review element.
- Use formatting toolbar at bottom to enhance message

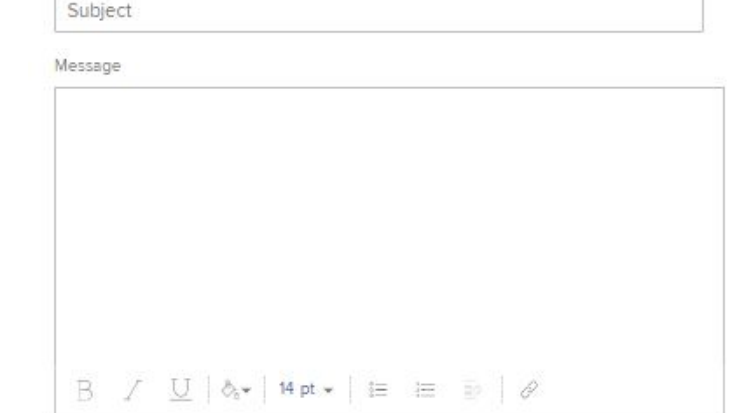

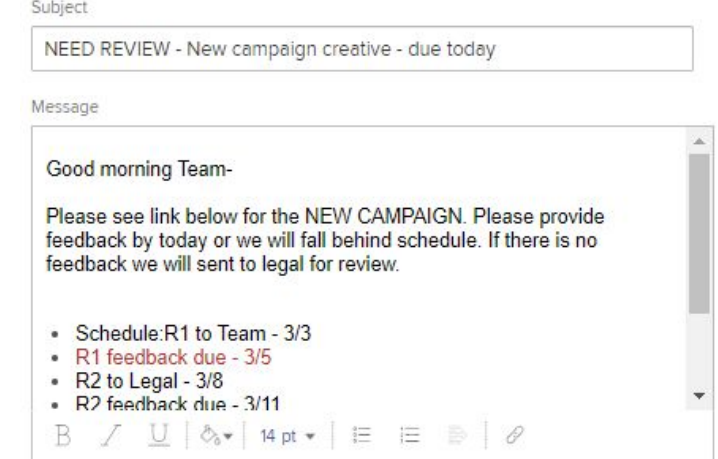

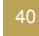

### **Sharing from within the ProofHQ Window**

• From the Proof, select Open Proof

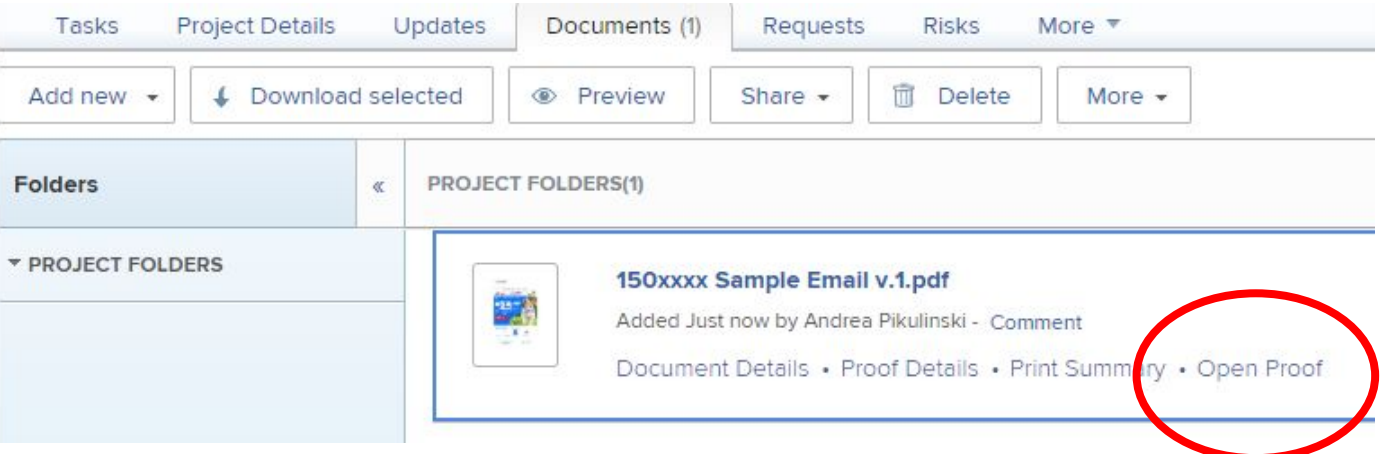

### **Sharing the Proof**

• Select the SHARE PROOF icon in left bar

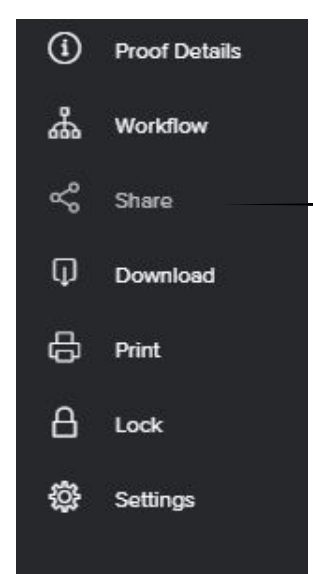

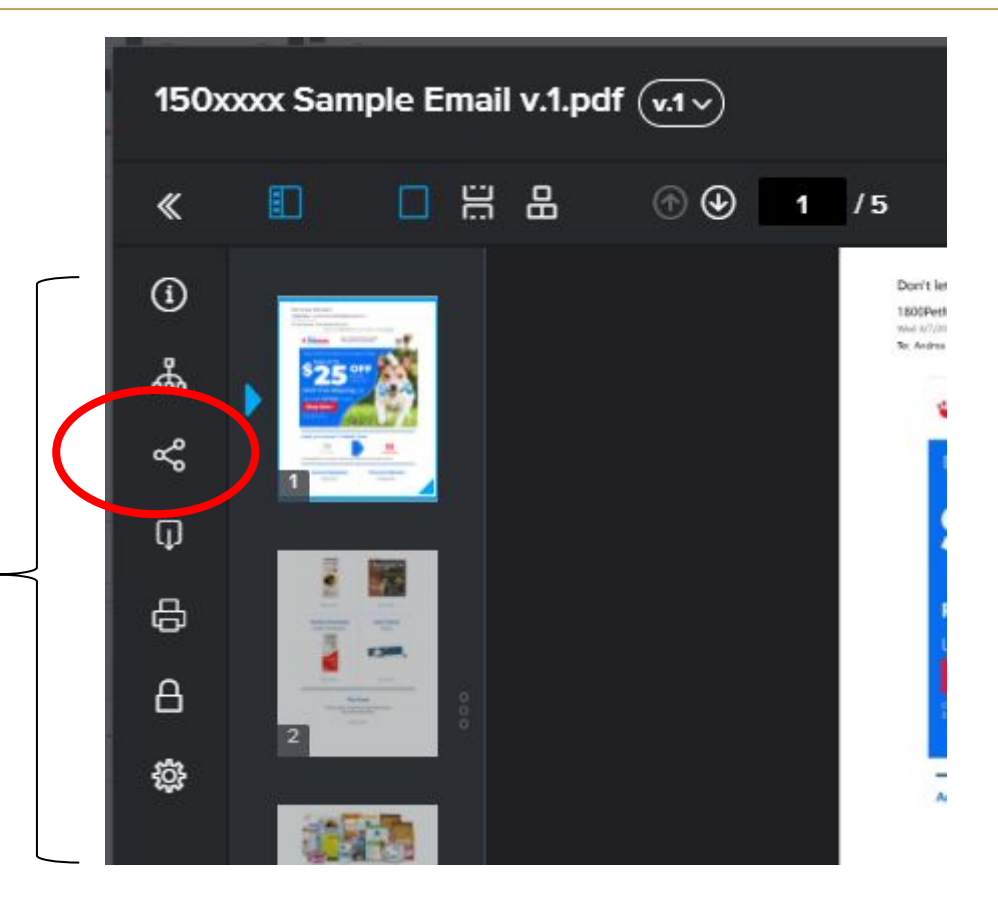

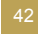

### **Unique Link to proof**

• Quick option for proof delivery is to use a shareable link that can be included in your own email outside of Workfront PHQ.

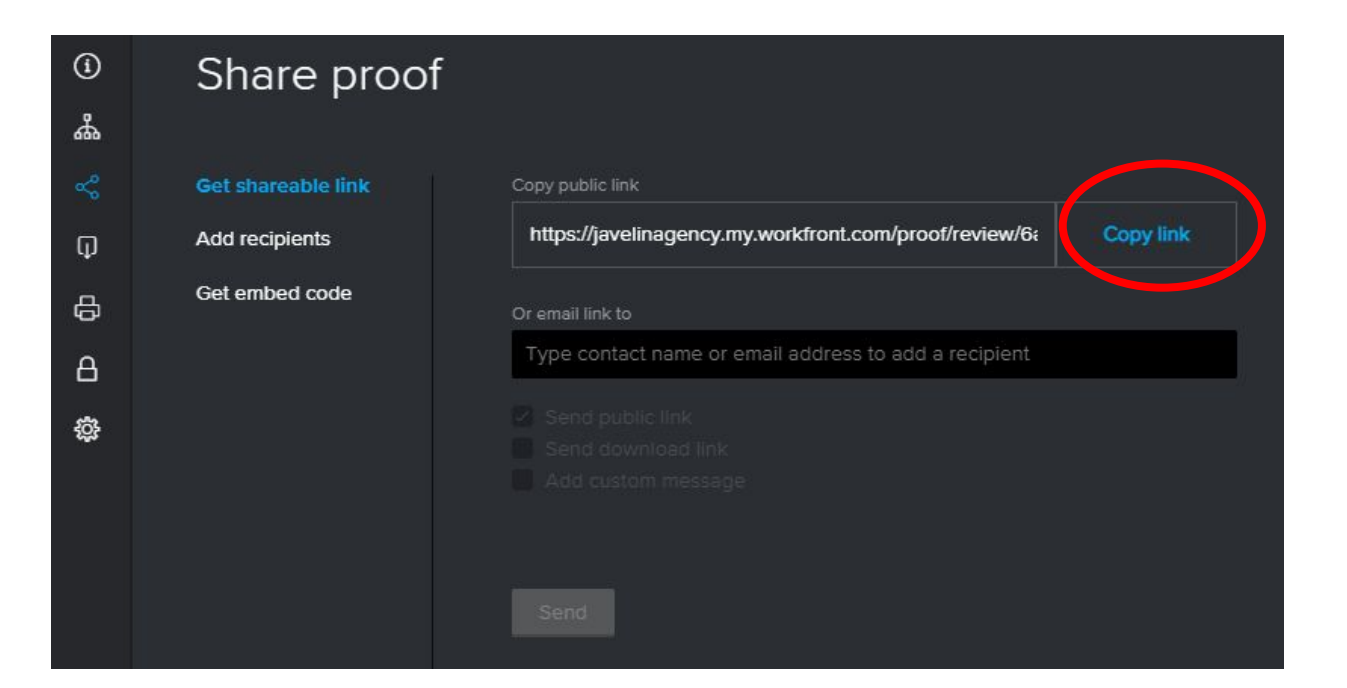

### **Sharing Proof via PHQ**

- Populate Proof recipient's names or email addresses
- New email addresses can be added
- Previous email addresses are stored for future use
- Multiple recipients can be added

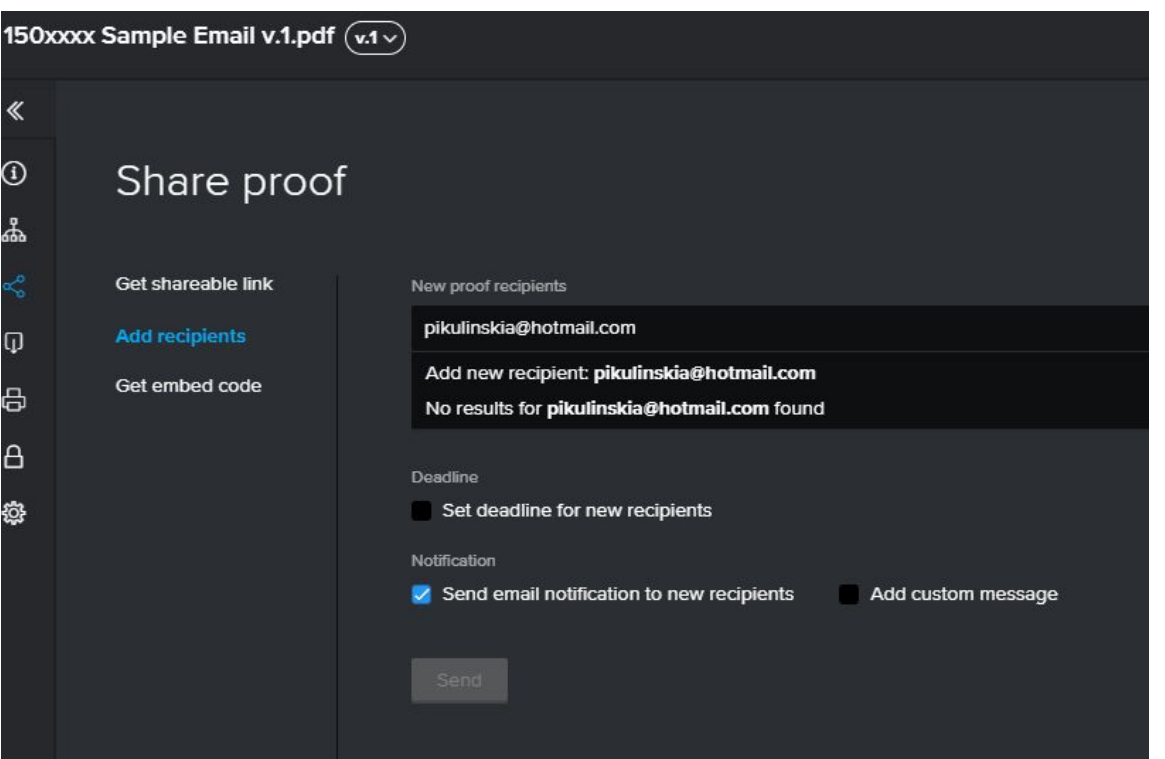

**Email alerts** 

All activity

Daily summary v

#### **Reviewer Roles & Alerts**

- Proof roles are set by recipient to allow different levels of review
- Email alerts allow customizing of frequency & level of detail for each recipient

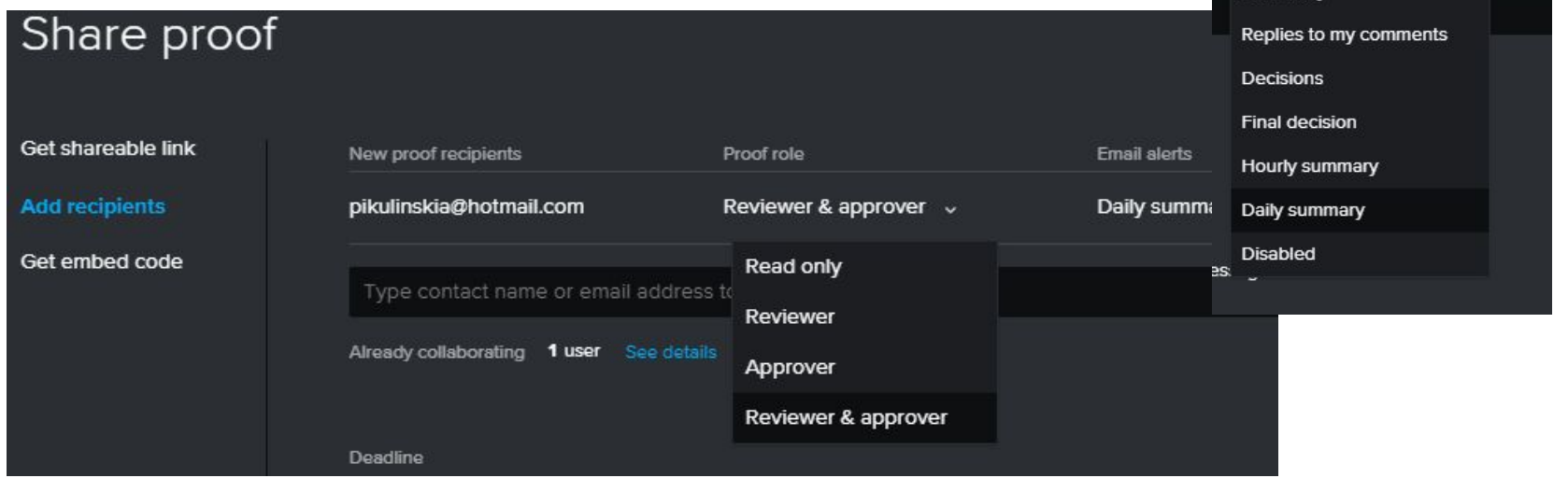

### **Reviewer Message & Proof Link**

- Enter custom message to reviewers
- Make sure to have an engaging Subject line with due date included
- In body of Message, include timeline and any other critical review element.
- Use formatting toolbar at bottom to enhance message

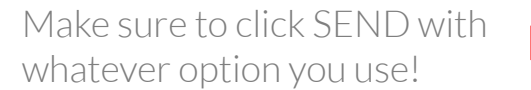

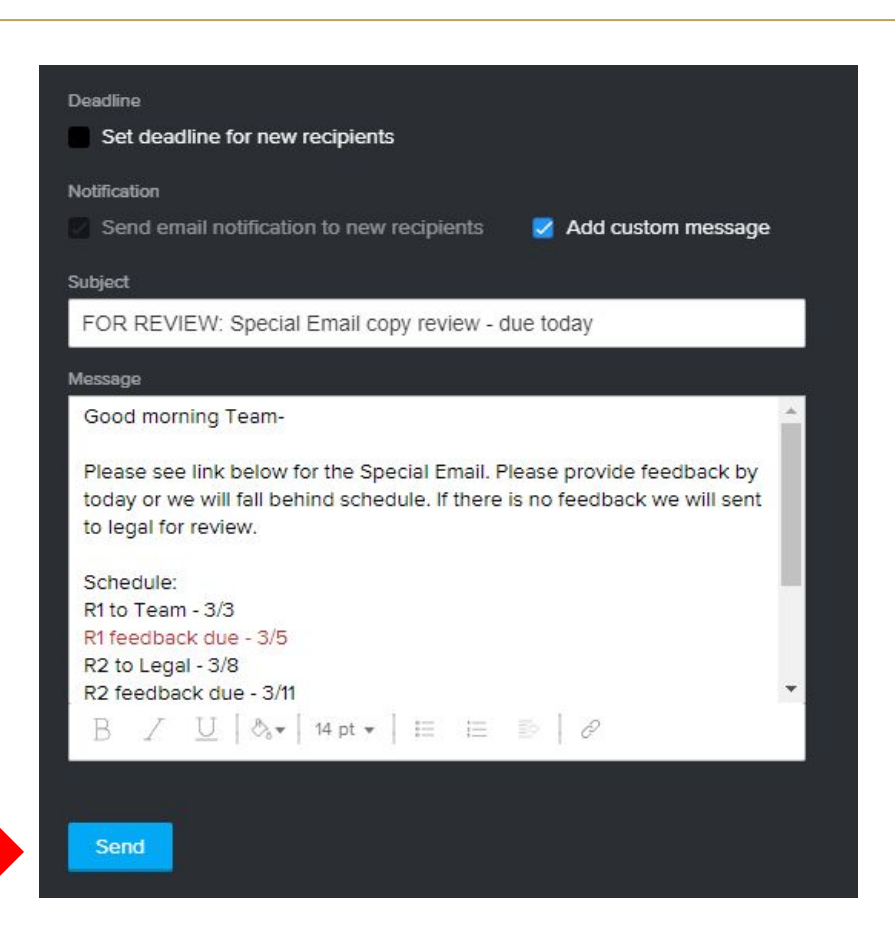

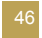

### **Email notification to Reviewer**

- Reviewer receives a personalized email with link to the proof – GO TO PROOF button
- Thumbnail of item to review is included
- Specialized note indicating this link is unique to them and if forwarded, any feedback will be noted as the recipient's feedback.
- Review provides feedback within Proof as previously shown

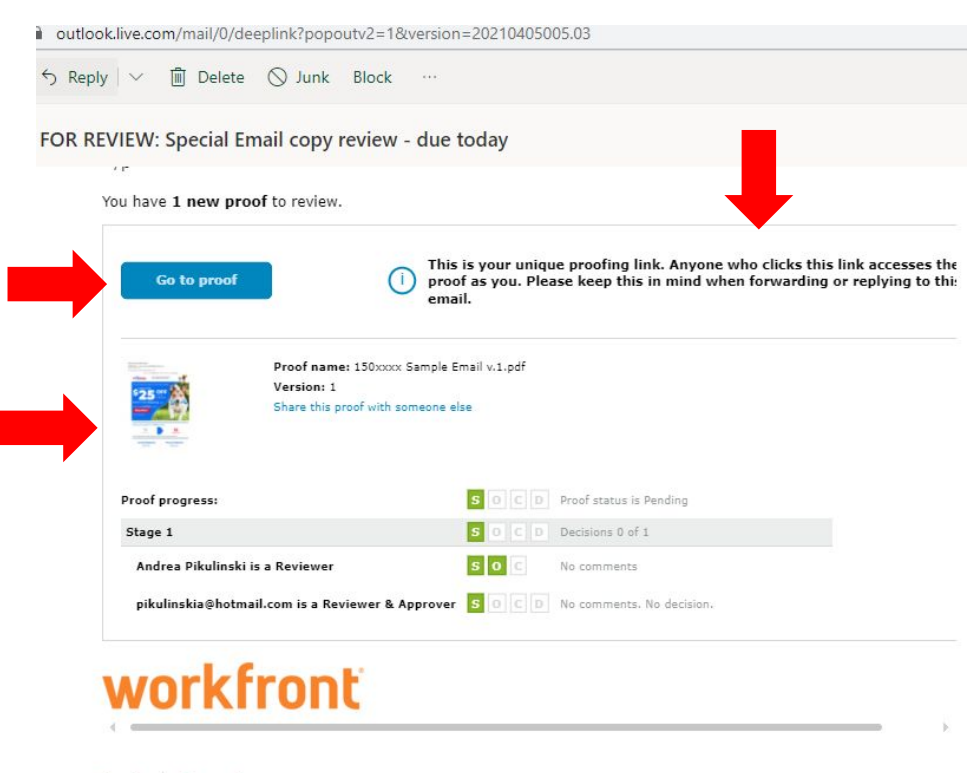

Forward Reply

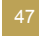

### **Tracking Reviewer Activity - Documents**

- Within the Documents tab on the actual proof, number of comments posted can be seen
- Proof stage is shown on the right side of page;  $S =$  sent,  $O =$  open,  $C =$  comment,  $D =$  decision

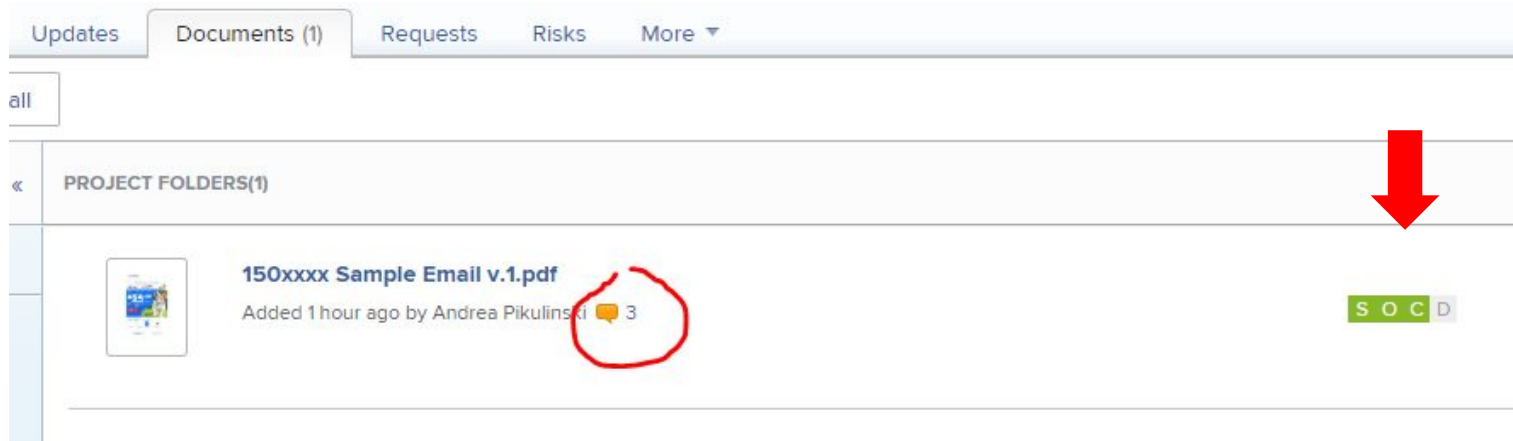

### **Tracking Reviewer Activity – Proofing Details**

• At Document level, the Proof Details link provides an overview of proof reviewers and their activity

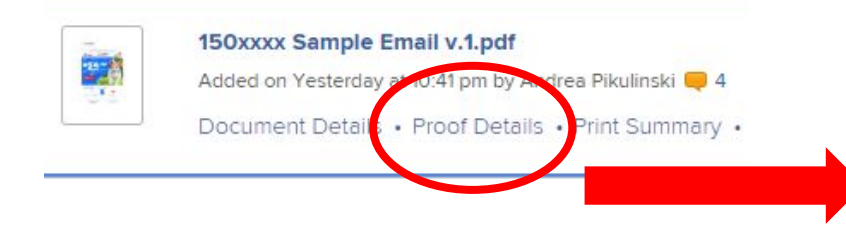

#### **Proofing Details** = Convert to Automated W  $\vee$  Workflow S O C D Pending Stage 1 S O C Pending No deadline  $\Box$ Role **Email alerts**  $2/0$  soc Me [owner] Reviewer Daily summary □ Jessica Thai 0/0 SOC Reviewer Daily summary pikulinskia@hotmail.com  $2/0$  soc Pendina Reviewer & Approv Daily summary > More sharing options  $\ge$  Settings  $\vee$  Activity Date Action Details 8 Apr 2021 00:16 Andrea Pikulinski: < a class="userlink" New comment href="jthai@javelinagency.com" target="192657afp1651bd42rdb1e6ffoaaba1aaa9">@Jessic Thai</a> please provide direction on color of the bone. 8 Apr 2021 00:16 New people added Jessica Thai (Email notifications disabled) by Andrea Pikulin 7 Apr 2021 23:45 Andrea Pikulinski: update subject line to xxxxx New comment 7 Apr 2021 23:29 pikulinskia@hotmail.com: change to \$10 New comment 7 Apr 2021 23:29 pikulinskia@hotmail.com: needs to say "Fast & New comment Reduced Shipping&quot: 7 Apr 2021 23:28 Proof first opened by pikulinskia@hotmail.com 7 Apr 2021 23:19 New people added pikulinskia@hotmail.com (Email notifications enabled) by

Andrea Pikulinski 7 Apr 2021 23:19 Proof status has been changed From Not relevant to Pending  $78$  2024 22.12 

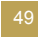

### **Tracking Reviewer Activity – ProofHQ window**

- Within Proof, select the Workflow icon to see activity by reviewer
- Reviewer types cannot be updated in this window

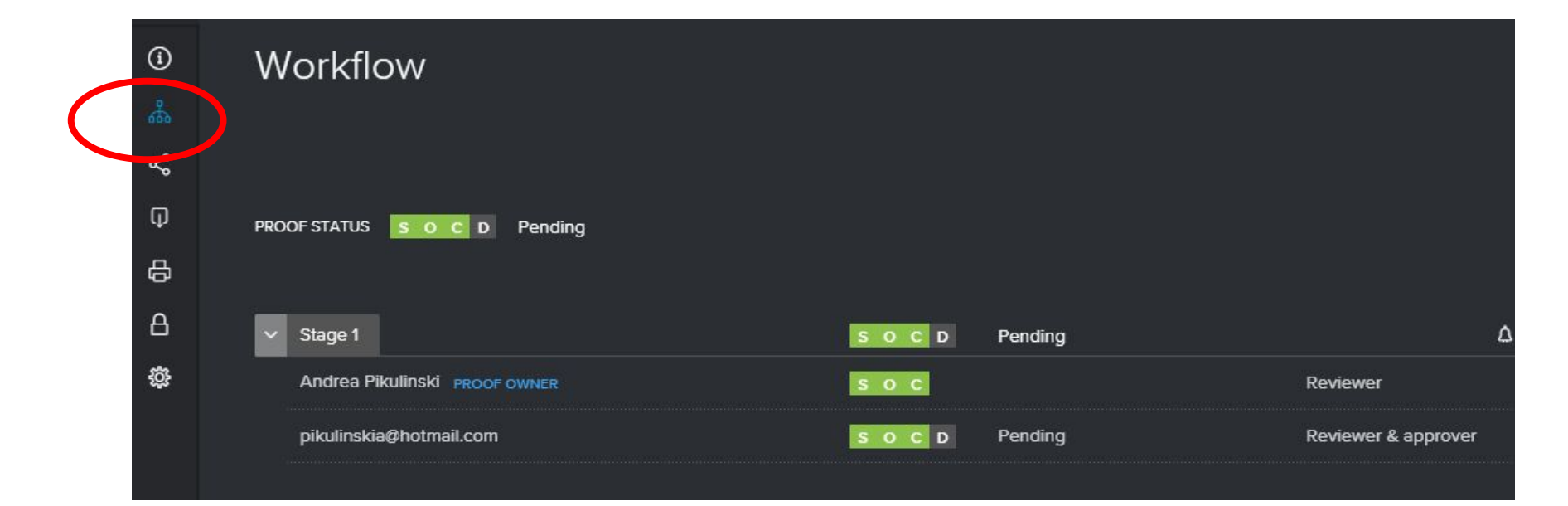

### **Tracking Reviewer Activity – Email Notification**

• Daily Notification emails are sent to proof owner & reviewers with activity listed

#### Daily summary: 150xxxx Sample Email v.1.pdf

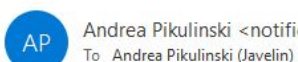

Andrea Pikulinski <notification@javelinagency.my.workfront.com>

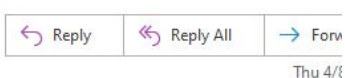

Retention Policy Omnicom Inbox (90 days)

Expires 7/7/2021

**fo** if there are problems with how this message is displayed, click here to view it in a web browser.

Click here to download pictures. To help protect your privacy, Outlook prevented automatic download of some pictures in this message.

#### Hi Andrea

New activity in the last day is highlighted in bold.

#### Comments:

 $\bar{\mathbf{x}}$ 

- 1. pikulinskia@hotmail.com needs to say "Fast & Reduced Shipping"
- 2. pikulinskia@hotmail.com

change to \$10

3. Andrea Pikulinski

update subject line to xxxxx

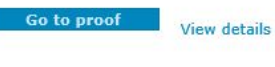

FThis is your unique proofing link. Anyone who clicks this link accesses the proof as you. Plea this in mind when forwarding or replying to this email.

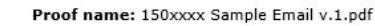

Version: 1

Share this proof with someone else

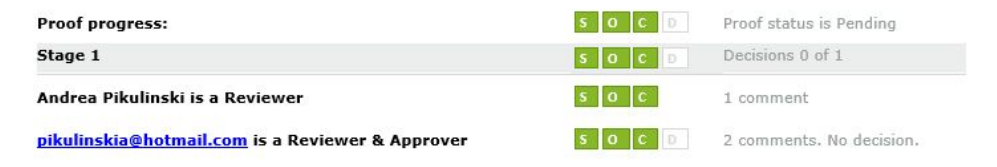

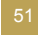

### **Best Practice / Tips:**

- Delegate proof ownership to a backup when going on vacation or OOO;
	- From the Documents tab, select "Proof Details" for the proof (2 options below)
	- Select the 3 dots next to the name of the person you want to be owner or to delegate ownership. *Via document*

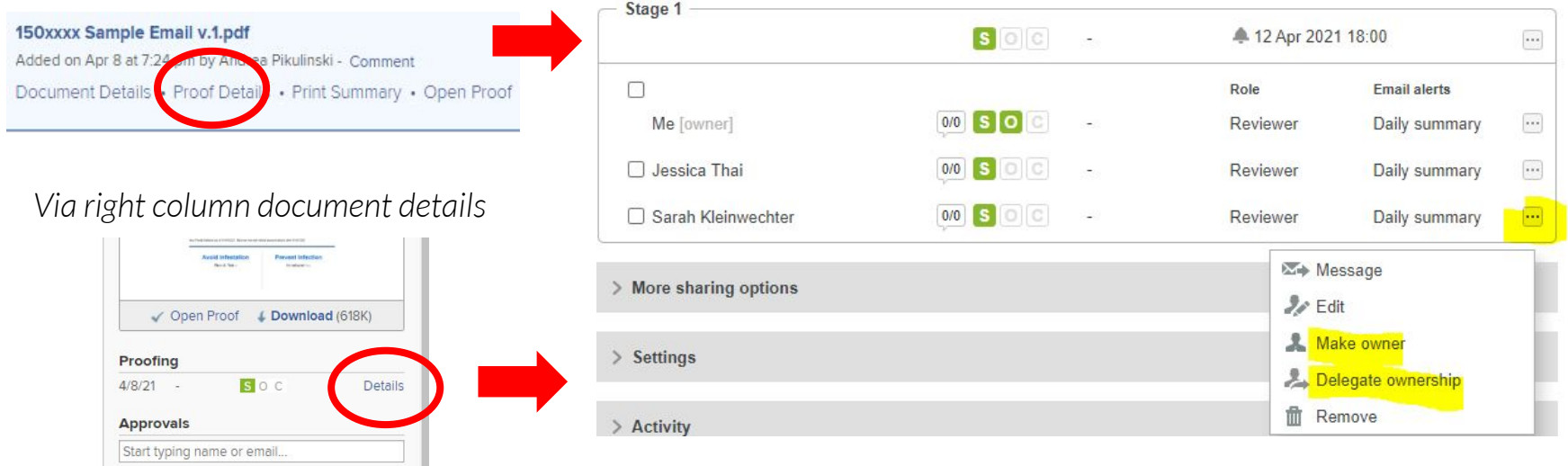

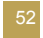

### **Best Practice / Tips:**

- Make sure to include a timeline in Proof email for clarity and documentation
- Person who routes proof does not get a copy when proof is sent; sometimes hard to confirm delivery
- Send reminder emails via PHQ for feedback submission

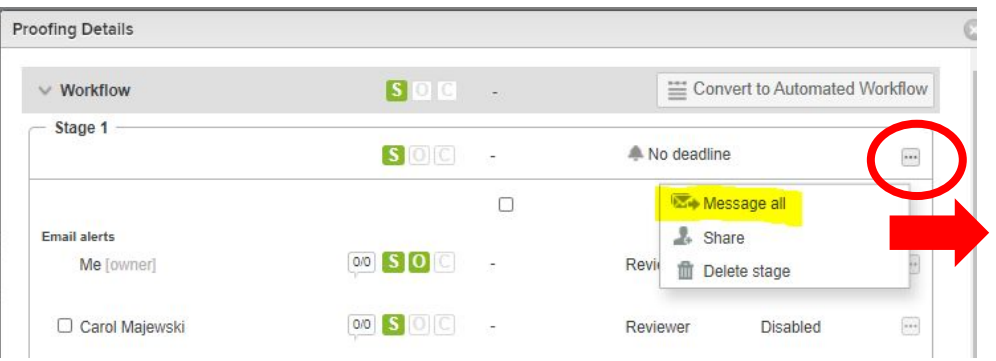

#### Message

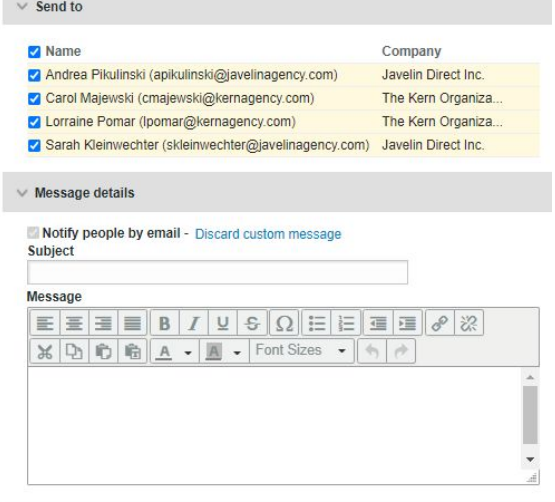

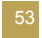

### **Best Practice / Tips:**

• Tag clients / proof reviewers in Proof comments using @ to access reviewer address in PHQ – tagged person gets notification automatically

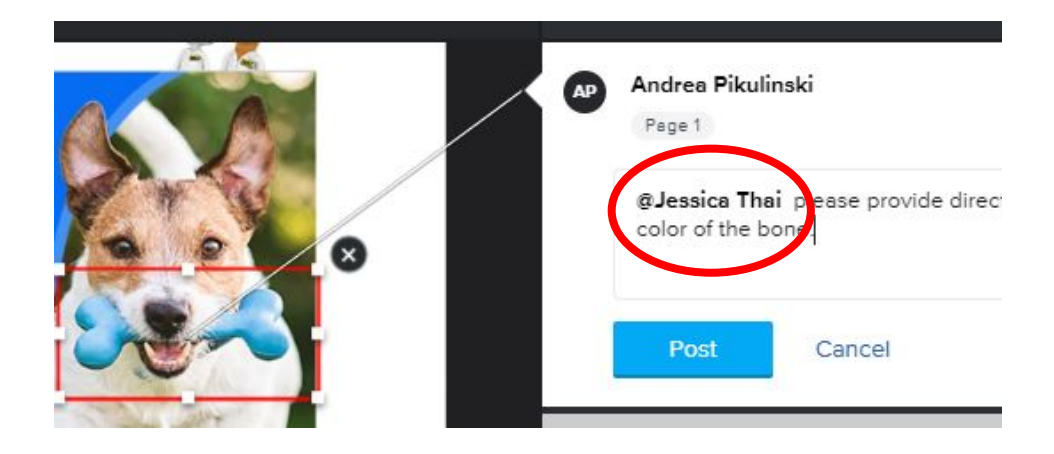

## **Questions?**

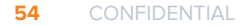

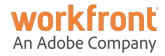

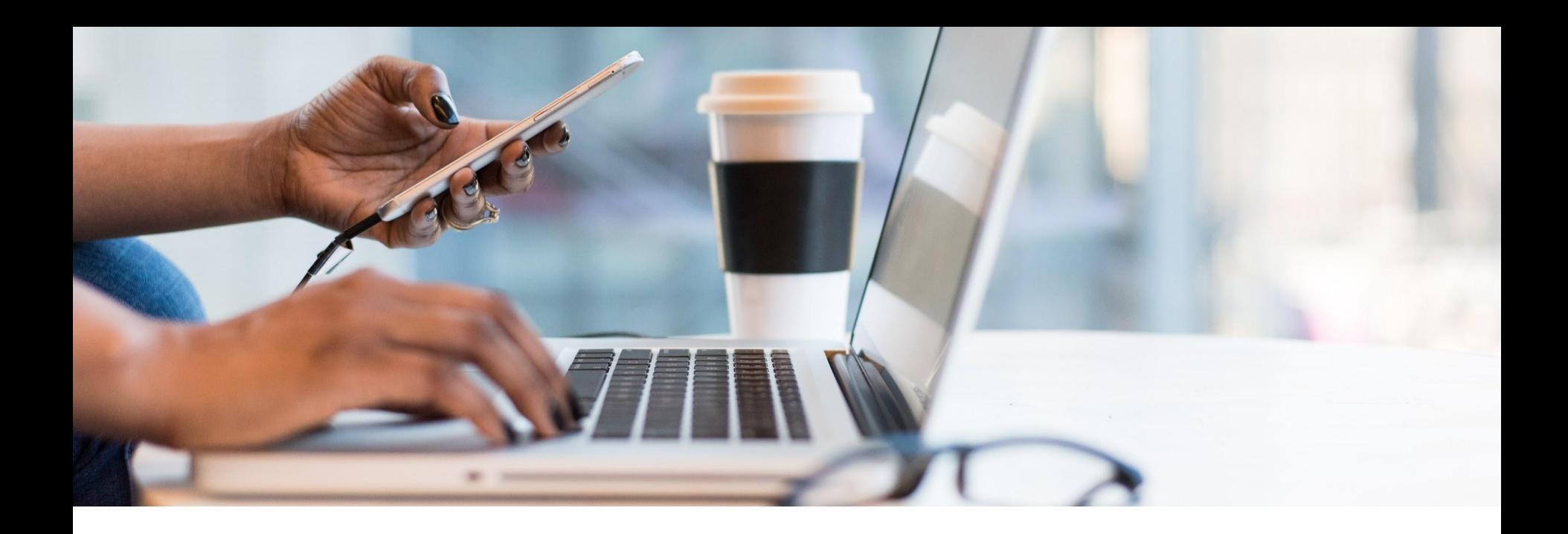

## **Wrap-up and Next Steps**

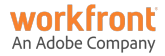

# **Continue the Conversation on Workfront One**

- Collaborate with others in a similar industry or department
- Harness the power of your peers to crowdsource inspiration and solutions
- Learn about upcoming events

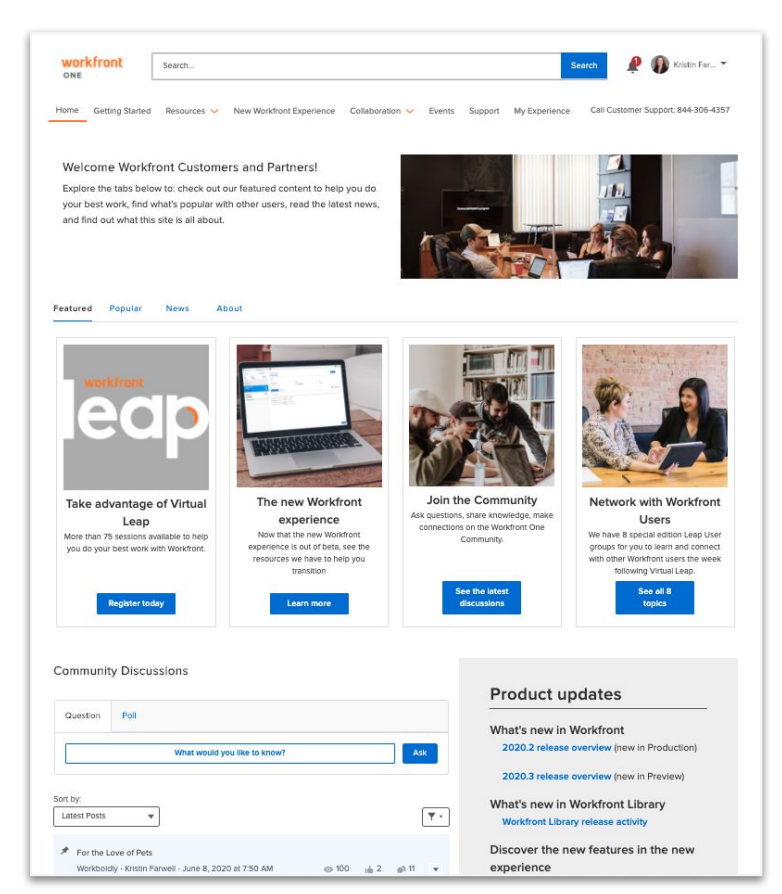

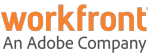

### **Upcoming Virtual User Groups**

one.workfront.com/events

- Apr 20: Transitioning to the New Workfront Experience
- May 4: Leveraging the Group Admin Role
- May 11: Request Queues and Intake Forms

#### Coming soon!

- *•* Resource Management
- *•* Training & Onboarding Users
- *•* Reporting & Dashboards

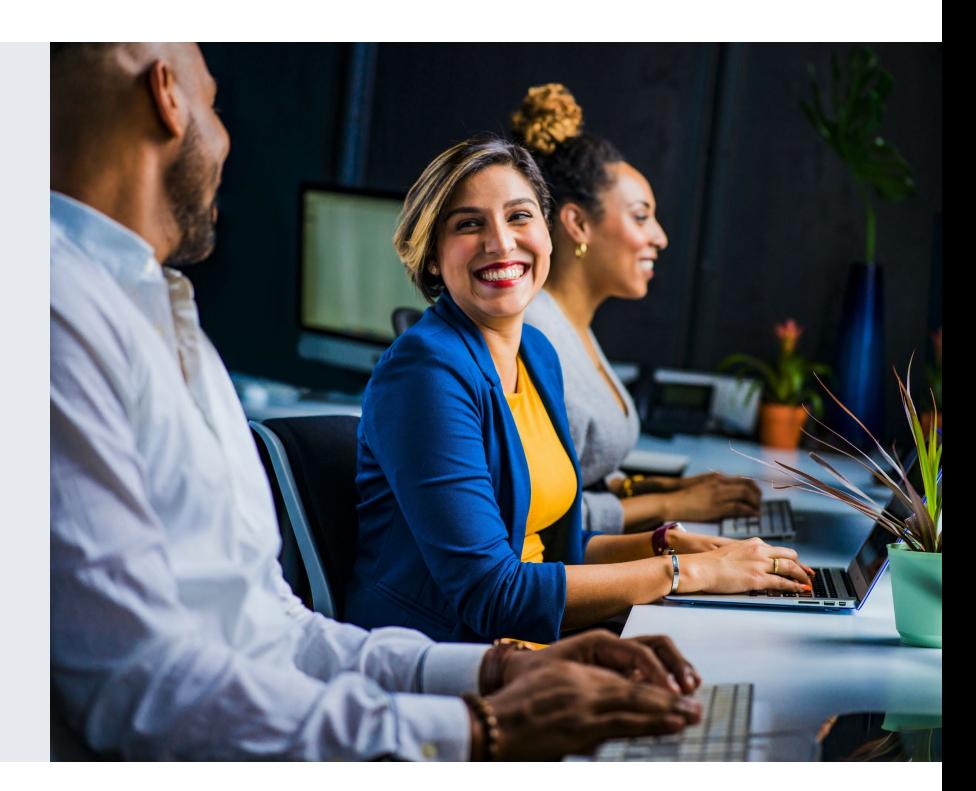

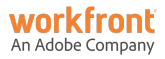

### Leap is now part of **Adobe Summit-The Digital Experience Conference.**

 $\bullet$   $\blacksquare$ 

## **Adobe SUMMIT**

A free virtual event April 27-28, 2021

# **Thank you.**

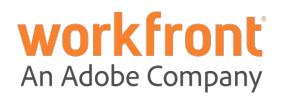